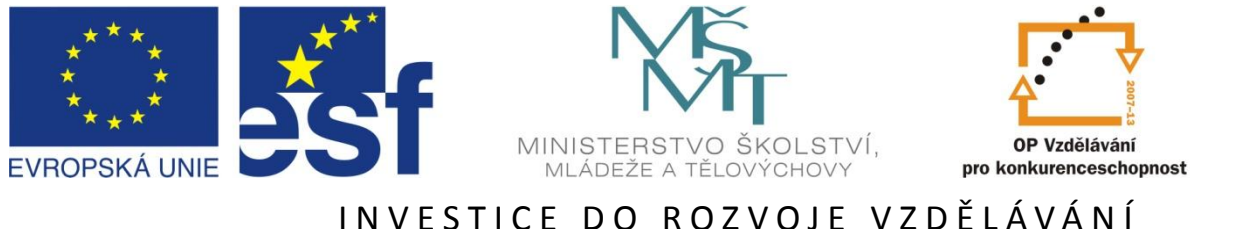

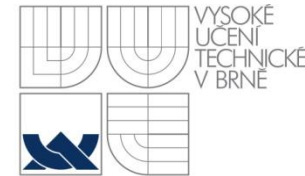

# **Vizualizace dynamických systémů**

### **v prostředí virtuální reality**

Jan Daněk, HUMUSOFT s.r.o. *danek@humusoft.cz*

20. ledna 2012

Tato prezentace je spolufinancována Evropským sociálním fondem a státním rozpočtem České republiky.

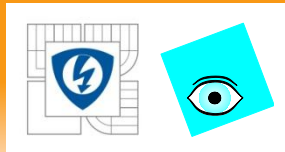

### **Vizualizace dynamických systémů**

- Inter-disciplinární obor
	- Řídicí technika <> Počítačová grafika
- Grafici:
	- Animace objektů s respektováním jejich skutečné dynamiky
- Technici:
	- Lepší porozumění chování vyvíjených / studovaných systémů
	- Efektivita, rychlost, interaktivita, nová uživatelská rozhraní, cena
- Obrázek je více než 1000 slov... ... a také více, než 10 grafů

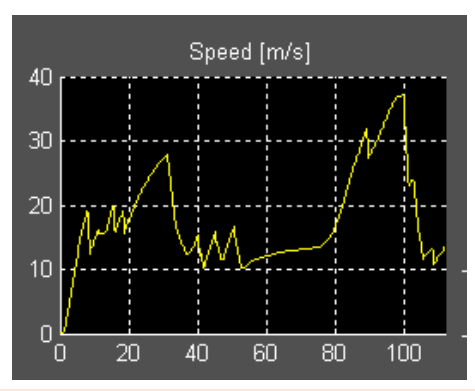

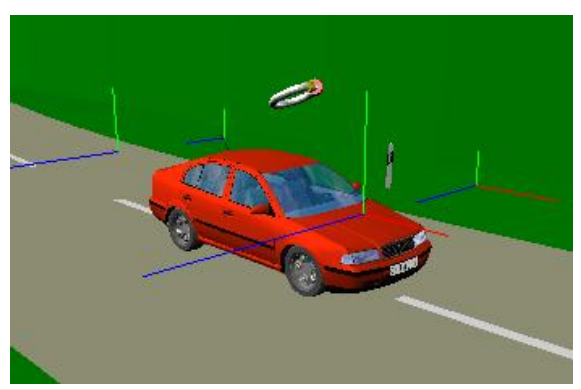

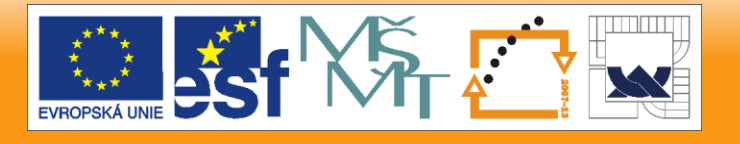

20.1.2012

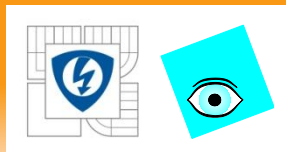

### **Aplikační oblasti**

- Obecné vizualizace
	- Zrychlení vývoje, testování modelu, lepší porozumění
- Modelování interakcí mezi objekty ve virtuální realitě
- Prezentace výsledků simulace v síti WWW
	- Spolupráce mezi vývojovými týmy, Distant Learning
- Virtual prototyping
	- Virtuální laboratorní experimenty
- Ergonomické studie
- Stereovize
- Haptické systémy
- Zpracování videa a obrazu

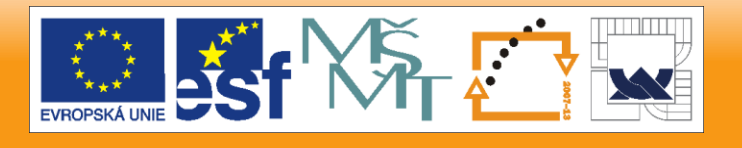

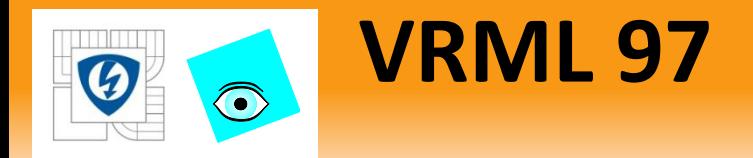

- **Hierarchická struktura objektů**
- **Objekty = Uzly (Nodes)**
	- Geometrická primitiva (box, cone...)
	- Obecné tvary (FaceSet, LineSet, ElevationGrid...)
	- Světla
	- Kamery (Viewpoints)
	- Senzory (TouchSensor, ProximitySensor...)
	- Interpolátory (PositionInterpolator...)
	- Skripty, ROUTE, Prototype
	- Materiály, Textury, Video, Audio
- **Pole (Fields) – parametry určující vlastnosti objektů**

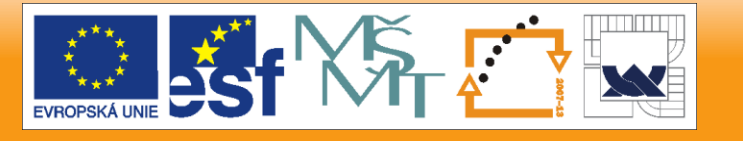

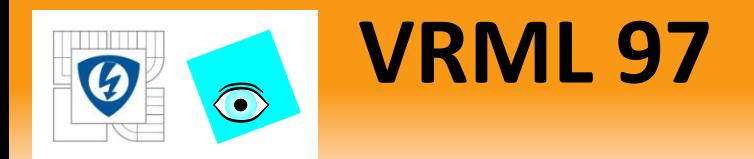

- **External Authoring Interface**
	- **Mechanizmus pro přístup k virtuální scéně externími aplikacemi**
		- Simulink 3D Animation používá EAI jen ve vzdálené konfiguraci s použitím WWW browseru – jinak pracuje přímo se scénou
- **Mocný a pružný jazyk pro popis interaktivních 3D scén – ideální pro technické aplikace**

IN V E S T I C E D O R O Z V O J E V Z D Ě LÁVÁNÍ

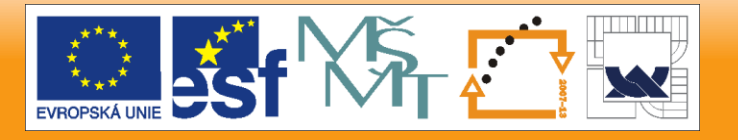

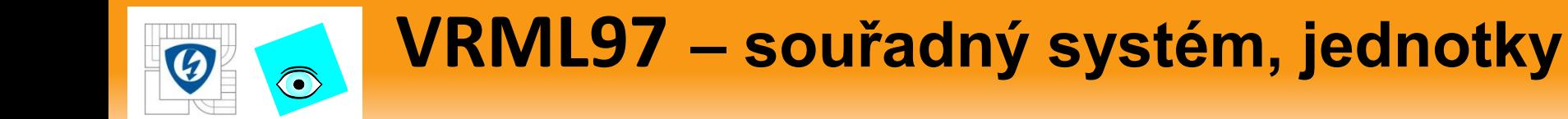

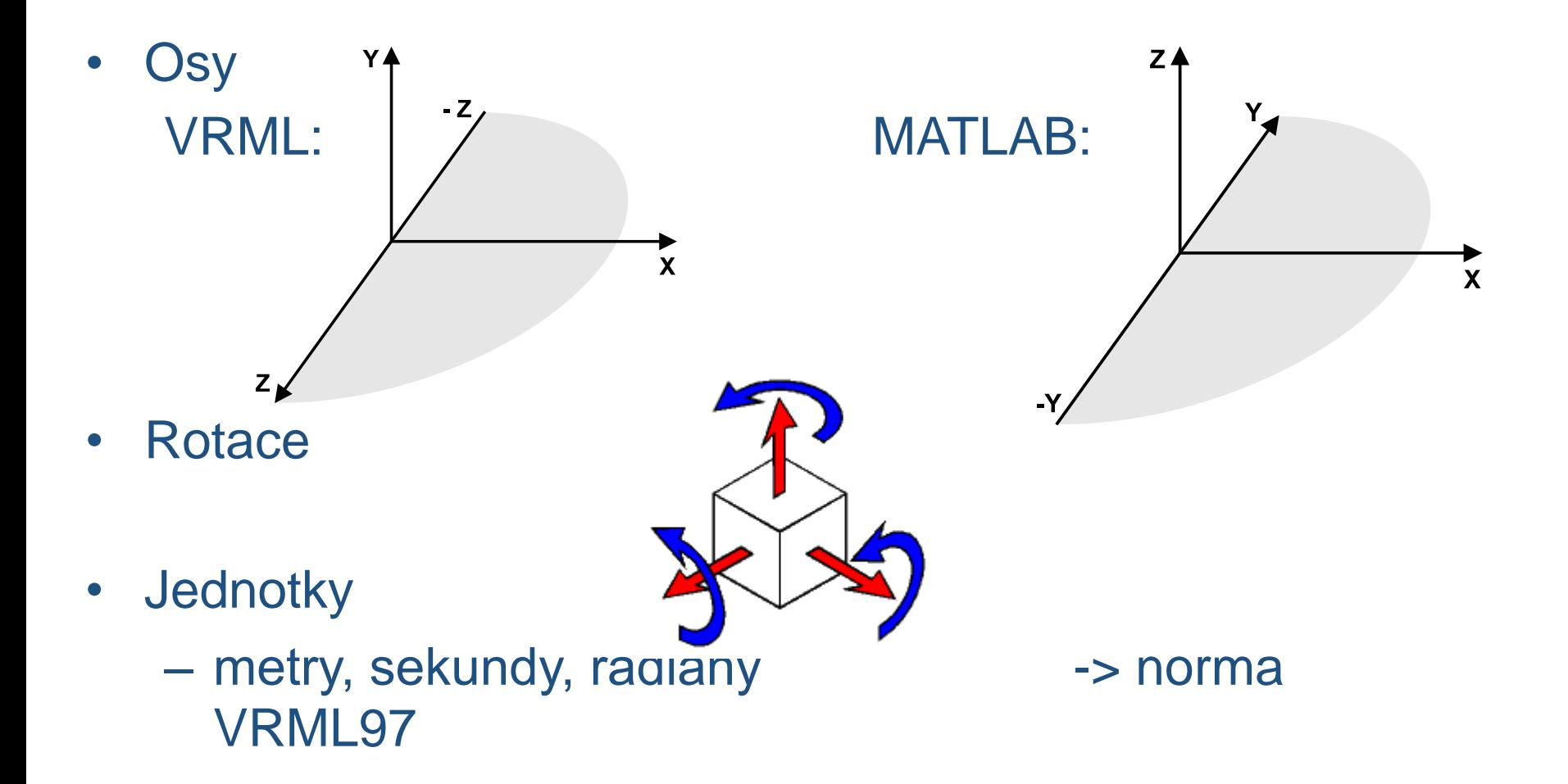

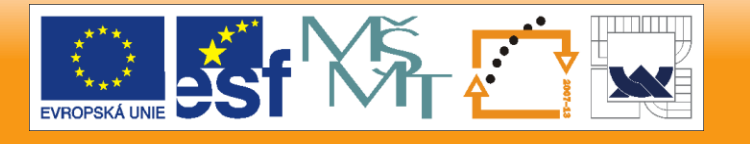

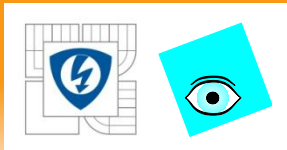

### **Tvorba virtuálních scén**

- Abychom mohli vizualizovat své systémy, musíme si nejdříve připravit příslušnou **virtuální scénu**
- Virtuální scéna obvykle obsahuje:
	- Objekty, které chceme animovat a vizualizovat
	- Okolní prostředí:
		- Pozadí
		- Světla
		- Pohledy,…

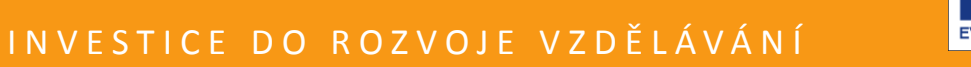

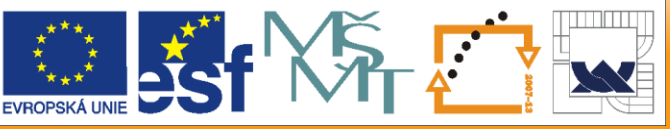

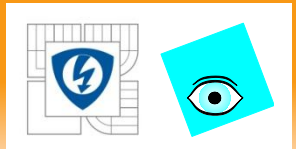

### **Tvorba virtuálních scén**

- Nástroje:
	- VRealm, 3D World Editor
	- Další VRML a 3D editory
	- Import z podnikových CAD systémů
	- Import modelů od poskytovatelů 3D obsahu
	- Manuální tvorba s použitím textového editoru (nejlépe se zvýrazněním syntaxe)
	- **Všechny metody můžeme kombinovat!**

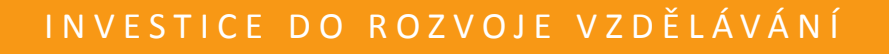

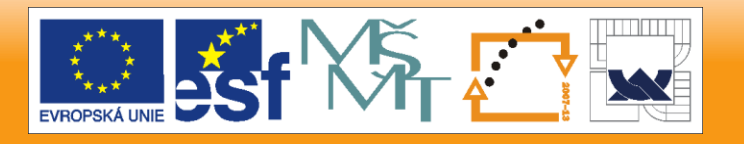

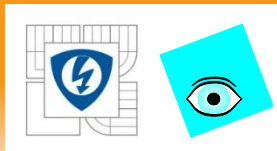

# **Dobré zvyky při tvorbě VR scén**

- Vytvořte více pohledů, abyste upoutali pozornost uživatele na to, na co má
- Světla ve scéně by měly být patrné důležité objekty bez ohledu na "Headlight", který si může uživatel omylem vypnout
- Definujte pole uzlů WorldInfo a NavigationInfo –Velikost scény, viditelnost, "Headlight", navigační režim "Examine"
- Složené rotace přizpůsobte se dynamickému modelu
	- –Buď nechte rotace na modelu (s respektováním globálních/lokálních souřadnic)
	- –Anebo vytvořte několik vnořených uzlů typu Transform a otáčení rozložte na otáčení každé úrovně podle jedné osy (viz **vrpend**)
- V případě složitých scén můžete použít uzel LOD Level of Detail
	- Každý objekt má několik grafických reprezentací, objekty vzdálené pozorovateli jsou zjednodušené

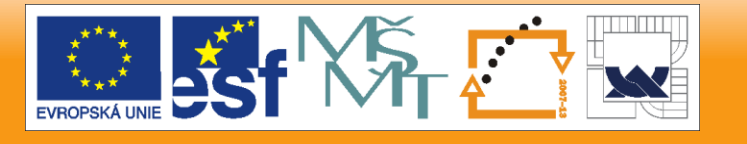

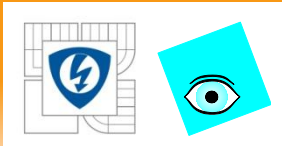

# **Dobré zvyky při tvorbě VR scén**

### **Při importu**

- Objekty a jejich důležité osy zarovnejte s osami souřadného systému
	- –Budete s nimi pak moci lépe manipulovat
- Objekty obalte ještě jedním uzlem Transform
	- –S největší pravděpodobností budete muset importovaný objekt posunout, otočit a změnit měřítko tak, aby "pasoval" do vaší scény
- Vyhněte se milionům trojúhelníků (zejména při importu z CAD nástrojů)

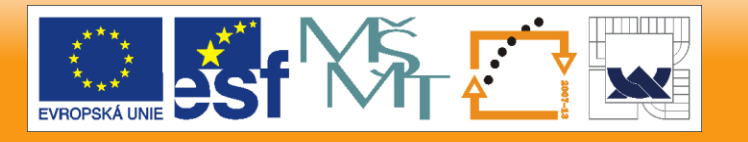

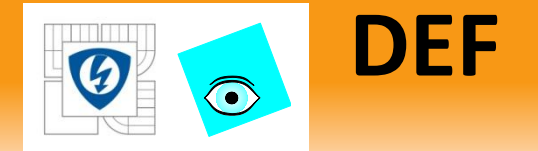

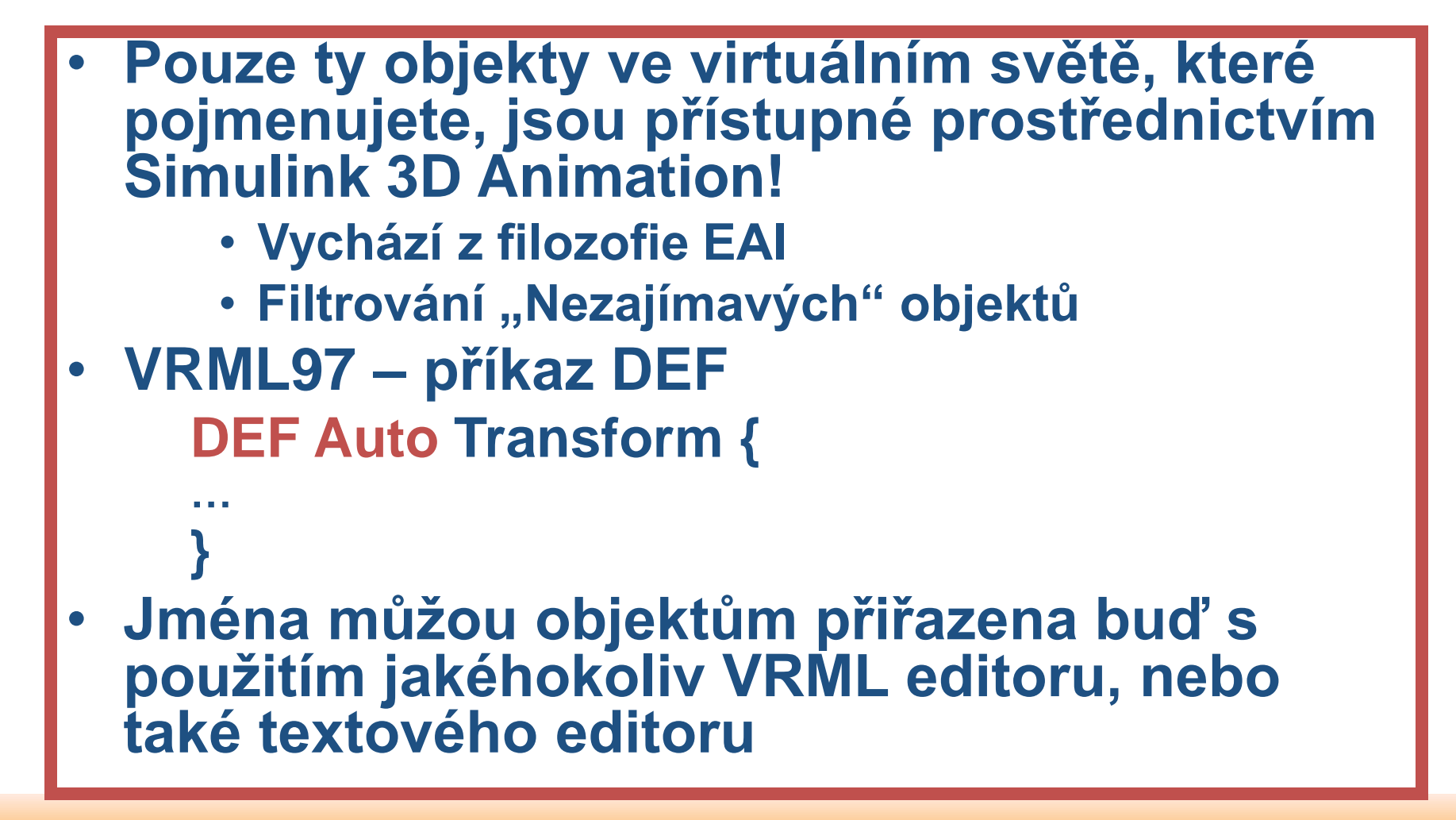

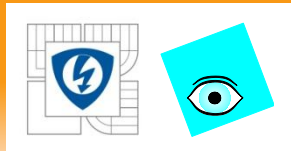

### **Simulink 3D Animation**

- Propojuje MATLAB® a Simulink® s virtuální realitou
- Prohlížení a interakce s 3D reprezentací simulačních modelů
- Umožňuje MATLABu a Simulinku řídit polohu, rotaci a velikost objektů definovaných ve virtuálním světě
- Signály ze senzorů ve virtuálním světě mohou být čteny a zpracovávány simulačním modelem
- Vizualizace v reálném čase
- Podpora vstupních zařízení
	- Joystick, SpaceMouse
- Součástí programového balíku MATLAB

#### **Příklad:**

Vizualizace HIL experimentu (testování řídicí jednotky ESP - Škoda Octavia)

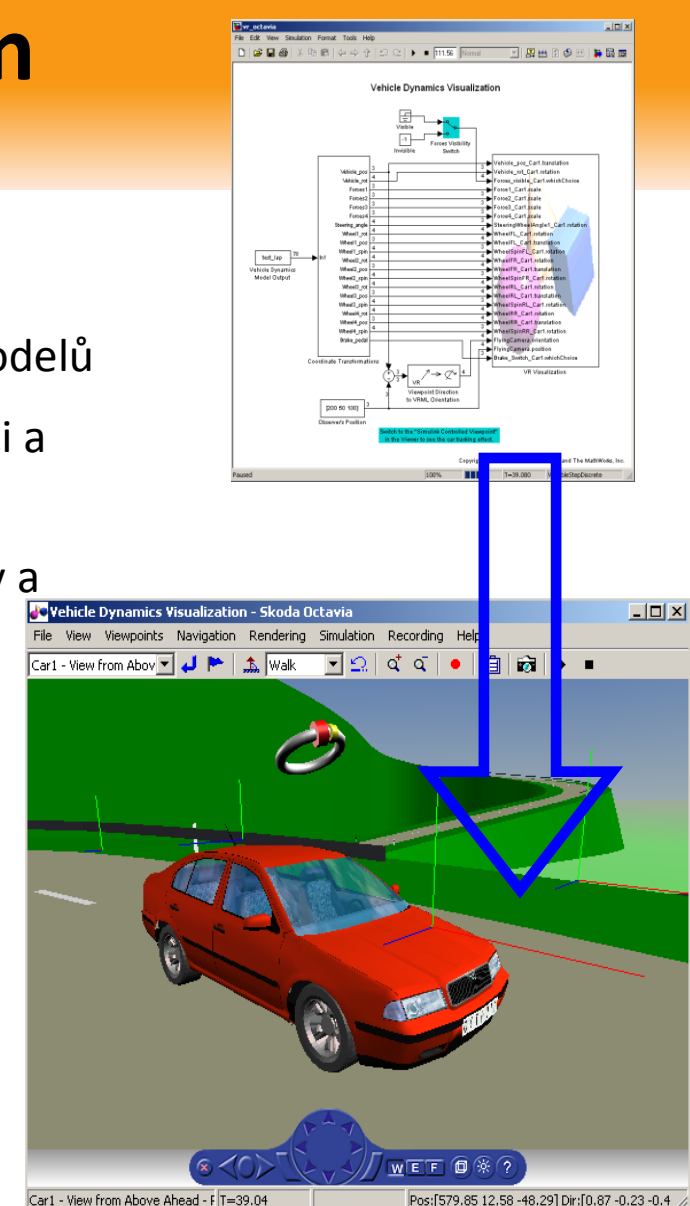

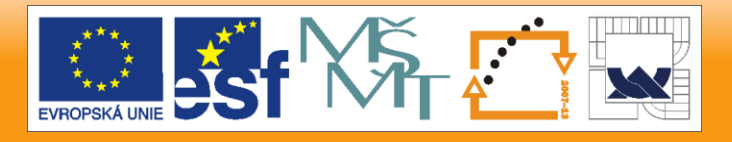

#### 20.1.2012

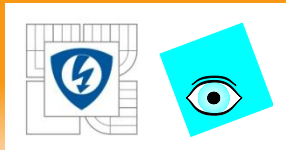

### **Simulink 3D Animation**

### • **Otevřená filozofie**

### – **Založen na jazyce VRML97**

- VRML = Virtual Reality Modeling Language
- International Standard ISO/IEC 14772-1:1997
- Otevřený standard pro popis virtuálních scén
- Podporovaný mnoha 3D a CAD systémy
- **Architektura Client / Server**
	- **Server – hostuje simulační model**
		- MATLAB, Simulink

### – **Client – pozorování animovaného modelu ve VR, interakce v rámci virtuální scény**

• Client může pracovat na tomtéž počítači jako Server

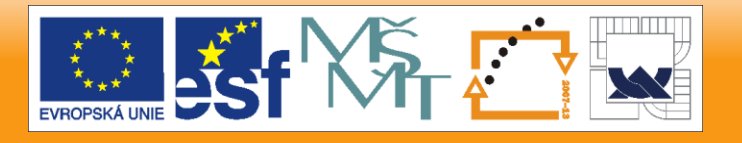

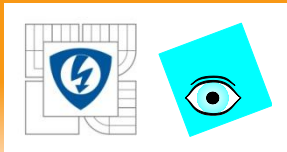

### **Simulink 3D Animation**

- **Kompletní vývojové prostředí**
	- **Prohlížeče (Interní, Orbisnap, blaxxun Contact)**
	- **Editor (V-Realm, 3D World Editor)**
	- **Nástroje pro analýzu experimentů (vrplay)**

20.1.2012

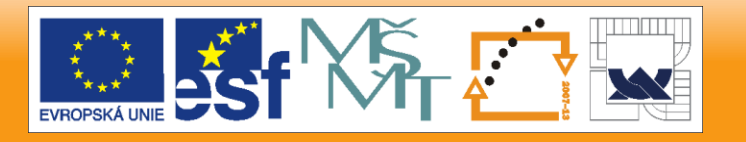

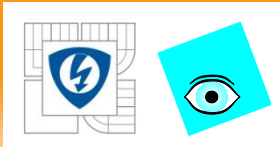

### **Simulink 3D Animation - Architektura**

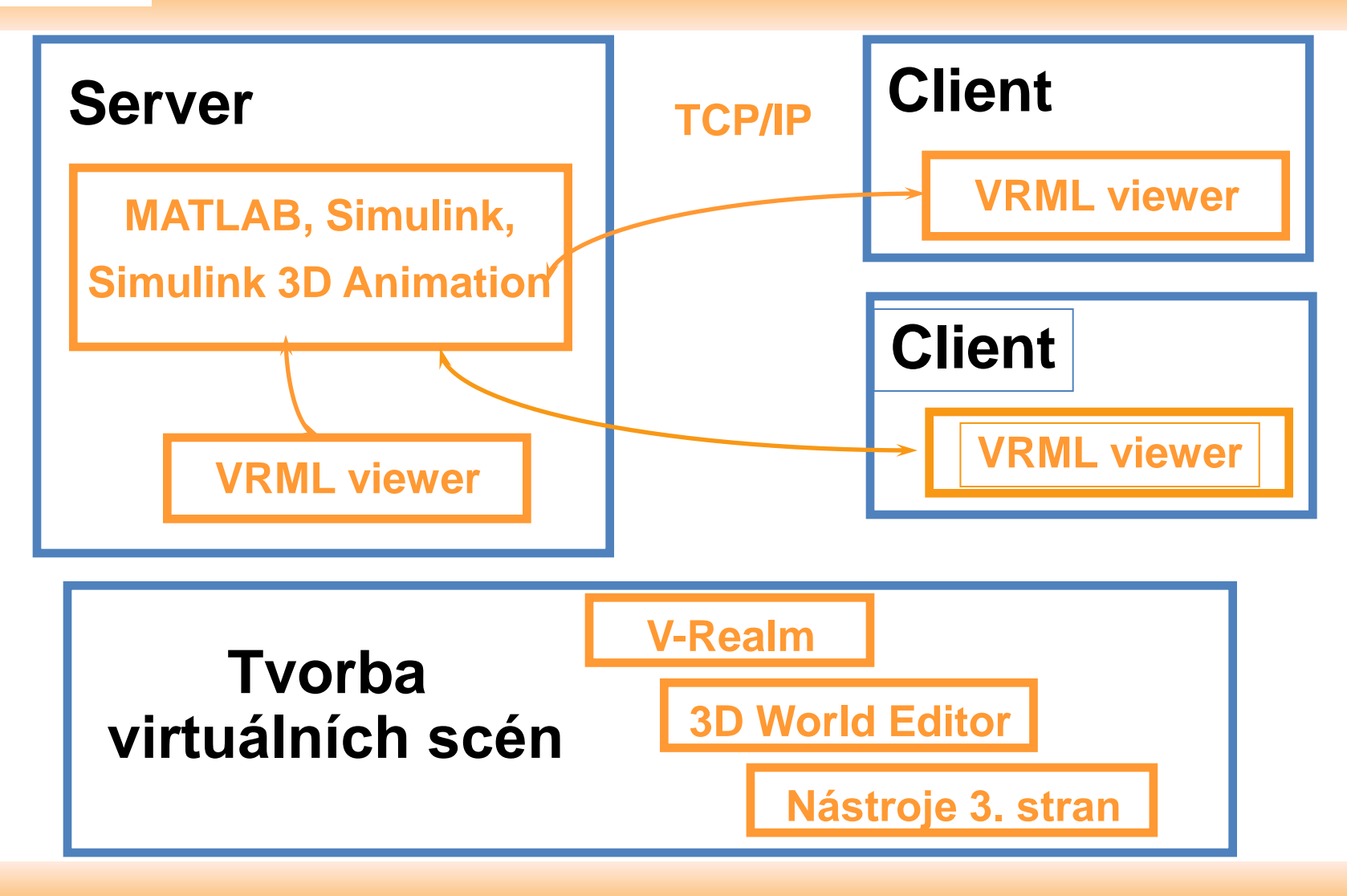

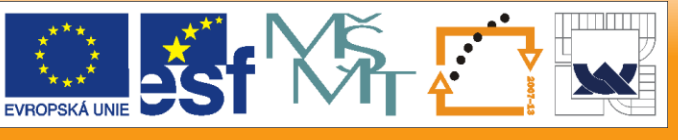

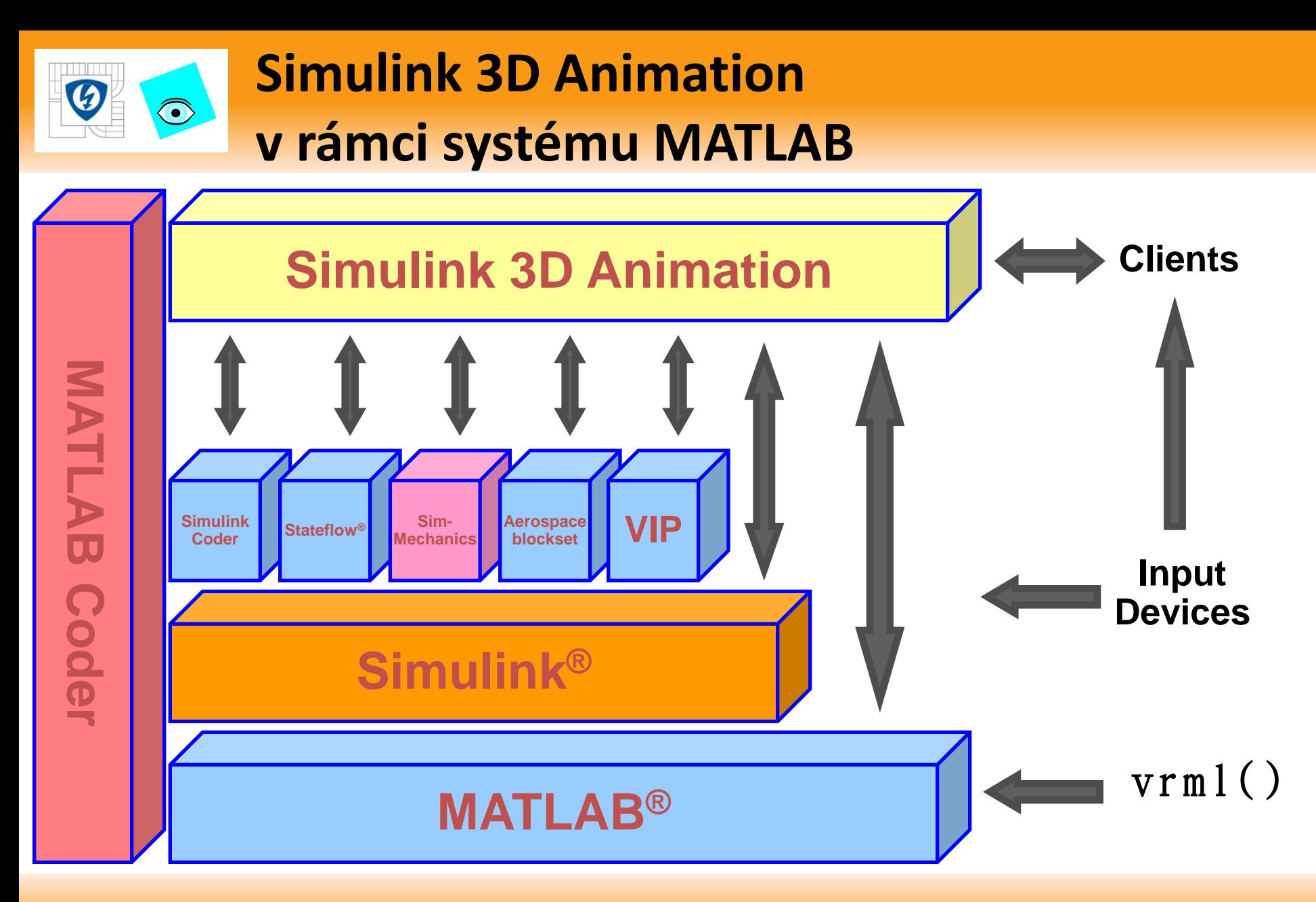

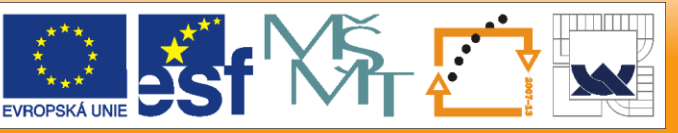

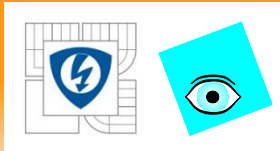

### **Rozhraní MATLAB vs. Simulink**

- objekt **vrworld** je sdílen oběmi rozhraními
- Simulink interface uživatelsky příjemné a snadné
	- Dynamické systémy, prototyping, interakce
	- Snadné nahrávání offline animací
- MATLAB interface zárověň infrastruktura pro Simulink Interface i samostatně využitelné pracovní prostředí
	- Všeobecné výpočty, FEM
	- Cokoliv, kde nezávislá proměnná může být interpretována jako čas
	- Jednorázové operace typu View | Get | Set | Save

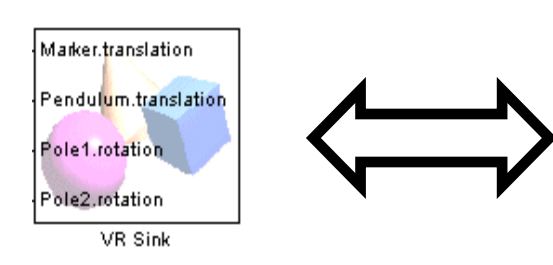

```
wh=vrworld('vr fem.wrl');
open(wh):
nh. FEM Colormap=vrnode(wh, 'FEM Colormap');
nh. FEM Coords=vrnode(wh. 'FEM Coords');
nh. FEM IFS=vrnode(wh. 'FEM IFS');
set(nh.FEM Coords, 'point', v);
set(nh. FEM_IFS, 'coordIndex',e);
set(nh. FEM IFS, 'colorIndex', ci);
set(nh. FEM Colormap, 'color', cm) ;
view(\text{wh}):
```
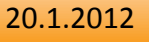

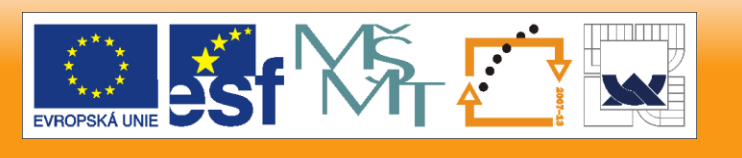

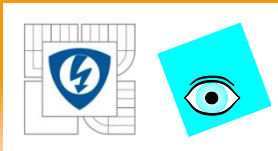

### **Práce s Simulink 3D Animation**

- Asociujte Simulinkový model s virtuální scénou
- Signálům Simulinku přiřaďte vlastnosti objektů ve virtuálním světě
- Vytvořte vhodné pohledy, aby bylo možné sledovat pohyb objektů
- Během simulace můžete změnou hodnoty signálů manipulovat s polohou, otočením a dalšími vlastnostmi 3D objektů tak, aby co nejvěrněji popisovaly reálný objekt

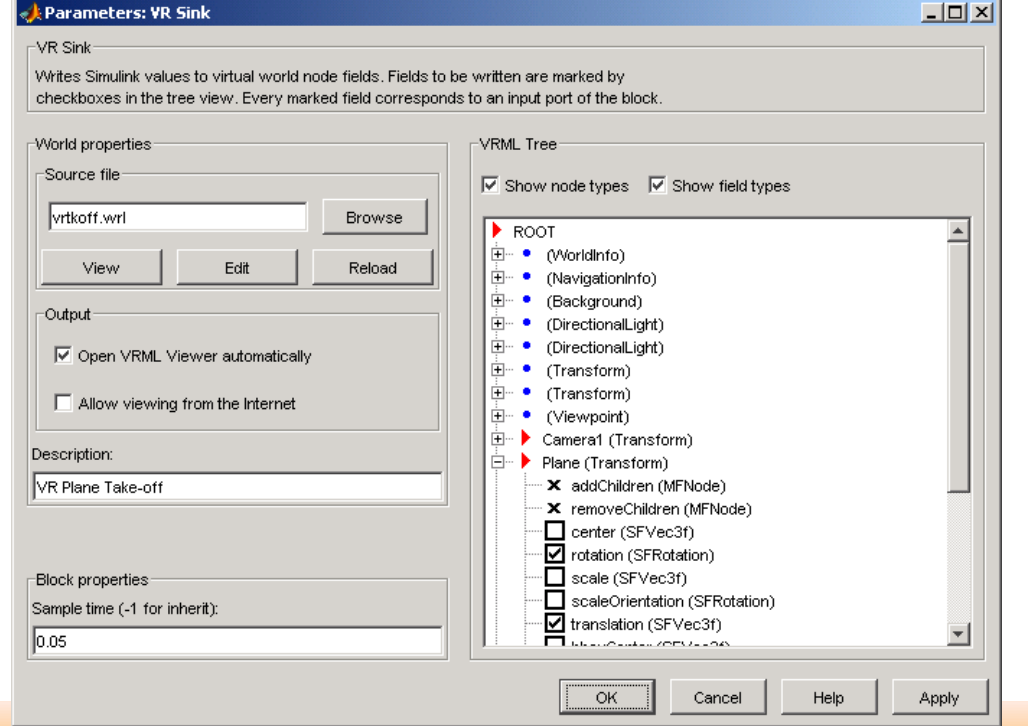

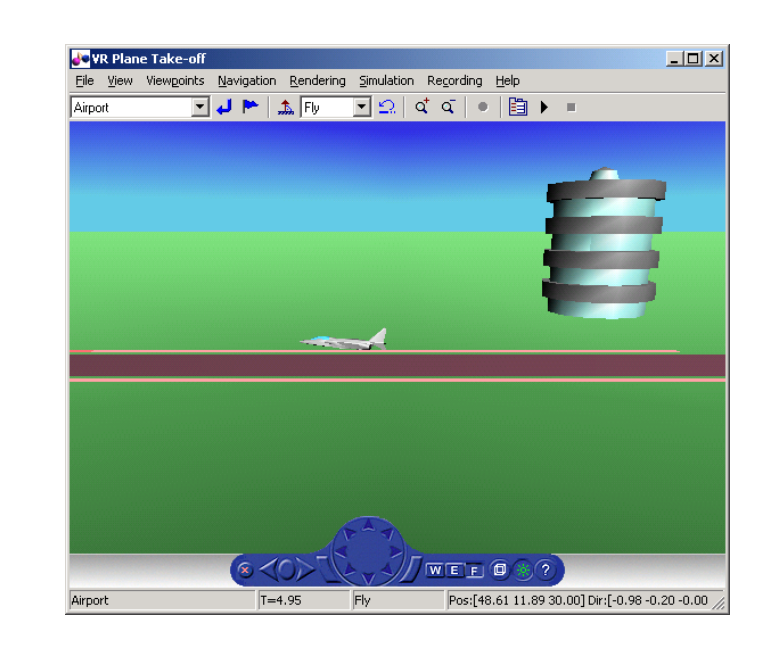

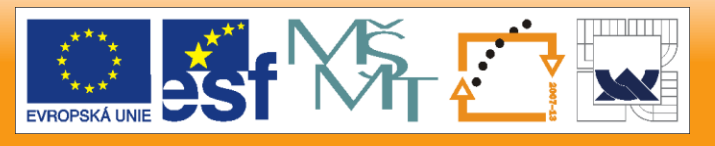

#### 20.1.2012

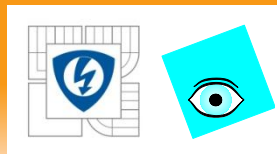

### **Prohlížení simulace ve Virtuální Realitě**

### • **Simulink 3D Animation viewer**

- Základní nástroj pro prohlížení scén
- Integrovaný se Simulinkem (Start / Stop atd.)
- **vr.canvas**
	- Začlenění 3D obsahu do okna MATLAB Figure (GUI apod.)
- **VRPLAY**
	- Sledování předem nahraných offline VRML animací
- **Web browser**
	- VRML plug-in (blaxxun Contact)
	- Zvuk, kompatibilita
- **Orbisnap** *(www.orbisnap.com)*
	- Samostatná, volně šiřitelná aplikace
	- Sledování předem nahraných offline VRML animací
	- Rychlé prohlížení VRML modelů
	- Vzdálené připojení k světům obsluhovaným SL3D Serverem

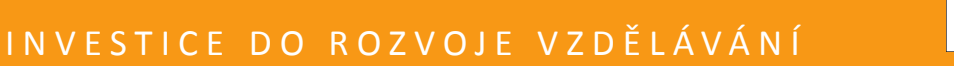

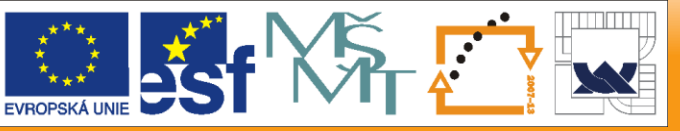

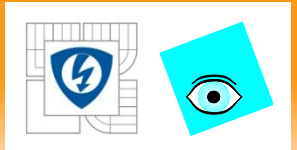

### **Simulink 3D Animation – Knihovna bloků**

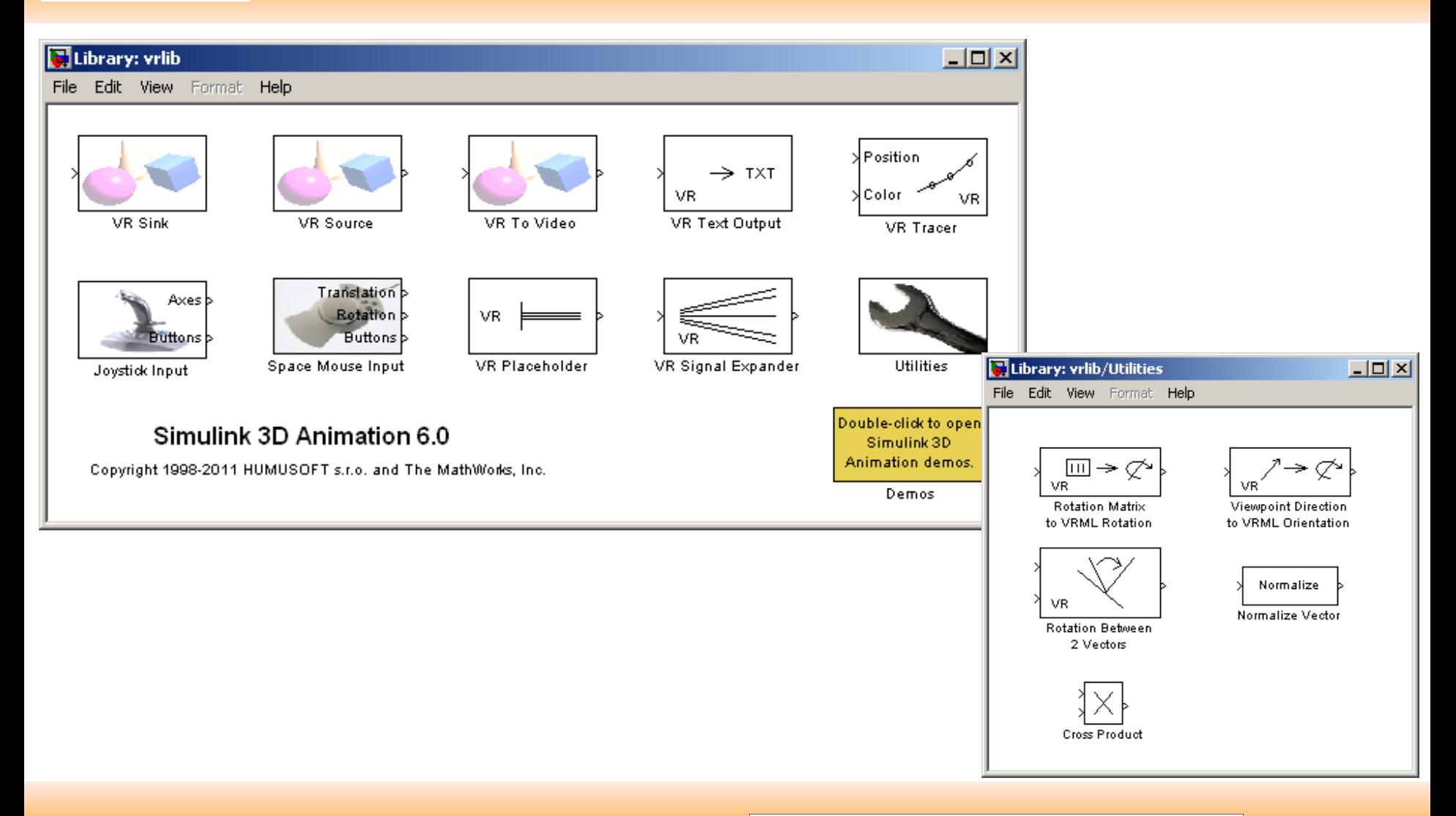

20.1.2012

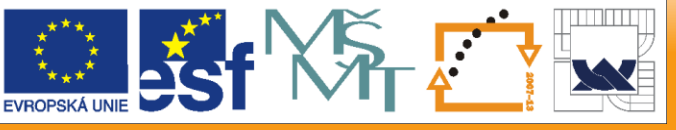

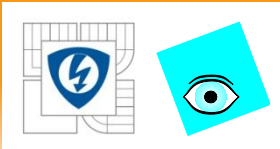

# **VR Sink / VR To Video / VR Source**

- Základní bloky pro asociaci modelu s VR scénou
- VR Sink / VR To Video
	- Výstup signálů do VR
- **VR Source** 
	- Čtení signálů z VR

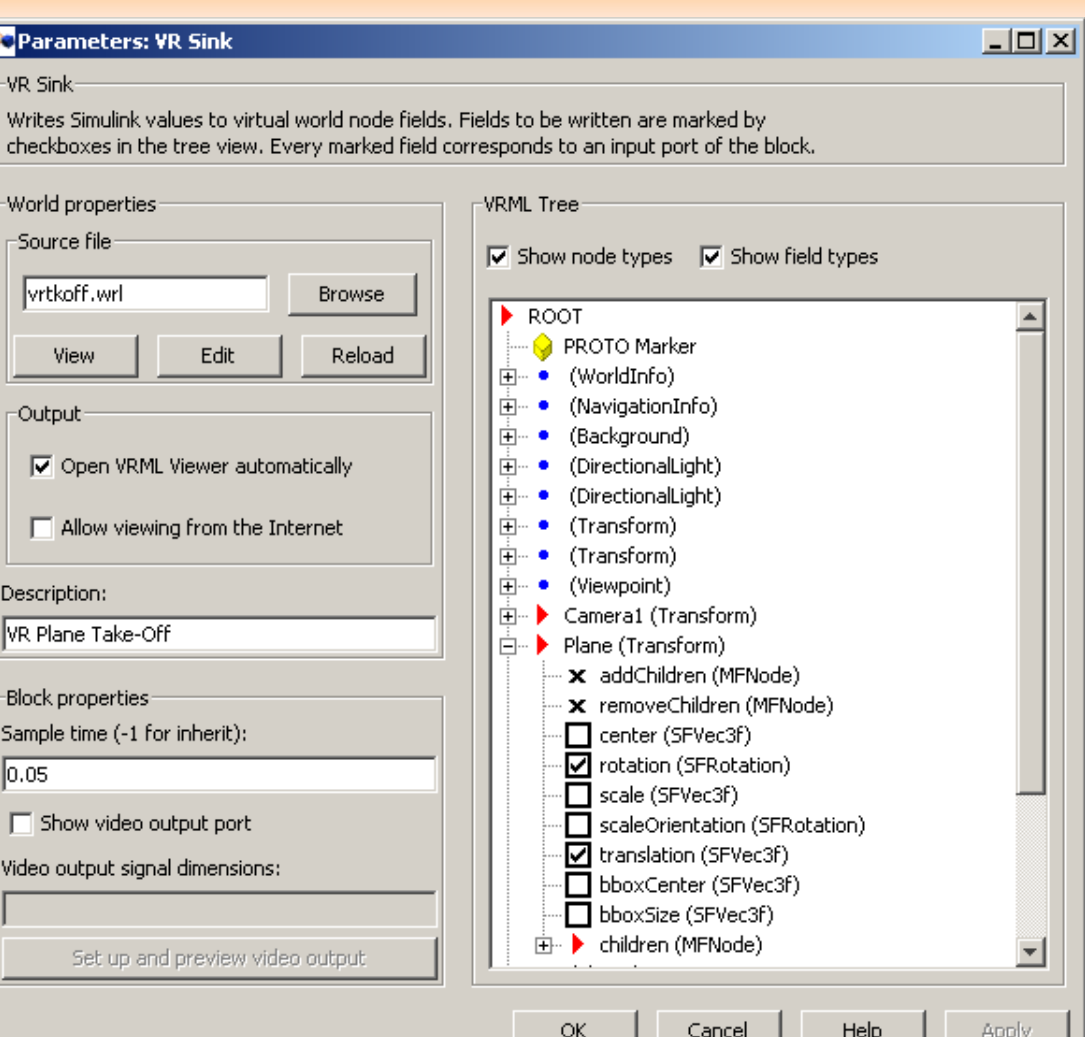

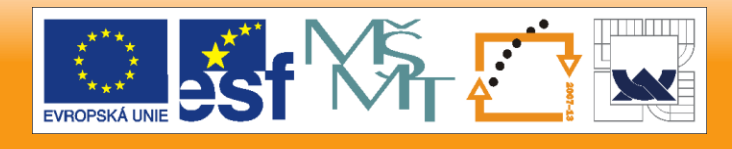

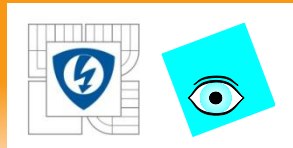

### **Joystick Input, SpaceMouse Input**

- **Asynchronní** vstupní zařízení, použitelná i mimo práci s virtuální realitou
- Používají Windows **HID (Human Interface Device)** interface
	- automatická konfigurace právě připojených zařízení
	- je potřebné s tímto počítat při tvorbě modelů (co se stane, když Joystick jiného uživatele modelu bude mít jiný počet aktivních os než můj Joystick?)
- Joystick Input Výstupy: **Positions, Rotations, Buttons, POV**
- **SpaceMouse Input** (pracuje se všemi zařízeními společnosti 3Dconnexion)
	- 3 režimy práce:
		- speeds
		- positions
		-

• viewpoint control **control** -> vrcrane\_joystick, vrmanipul

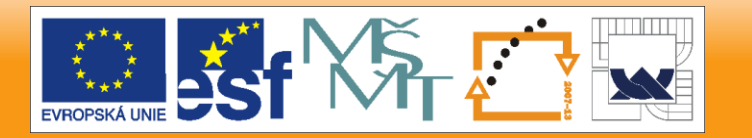

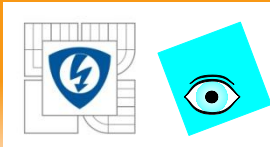

- Podpůrné bloky
- VR Placeholder signál = "Neměň danou hodnotu"
	- posláním vektoru**[VRP 8 VRP]**do pole představujícího polohu objektu nastavuji jeho Y souřadnici na 8, ostatní souřadnice objektu zůstávají beze změny
- VR Signal Expander
	- Sestavování a přeskupování vektorových signálů tak, aby odpovídali struktuře polí VRML.
	- Mapování vstupního vektoru na výstupní, chybějící pozice ve výstupním vektoru doplněny o signál VRP
	- Snadná záměna souřadnic  $[x y z]$  ->  $[x z y]$ , ...

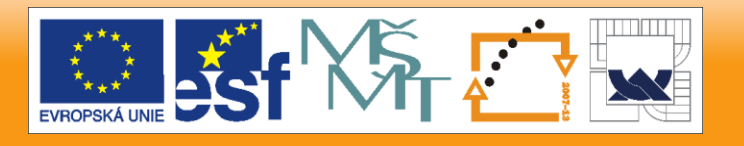

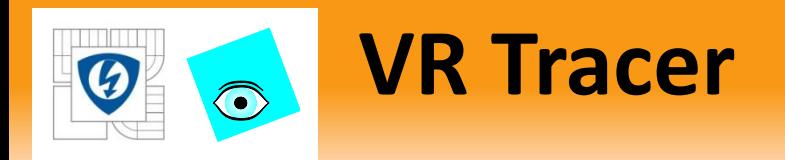

- Sledování trajektorie objektů
- Barva trajektorie jako volitelný vstup
- R2012a:
	- Průmět trajektorie do roviny
	- Spojnice trajektorie s bodem
- -> vrtkoff\_traj
- -> sf\_launchabort

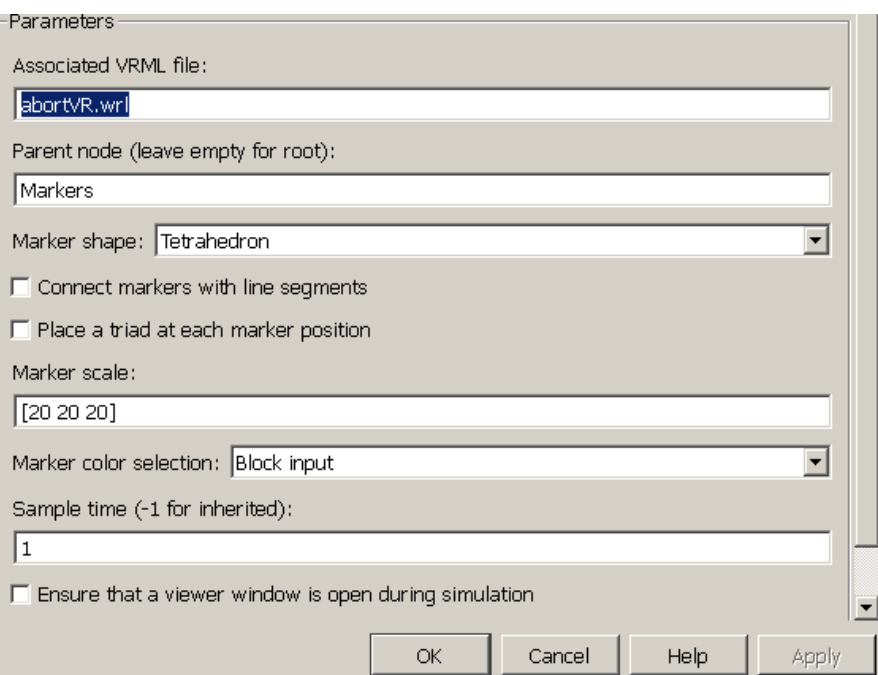

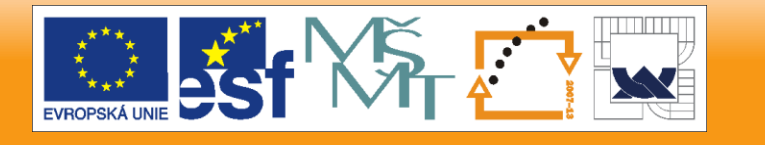

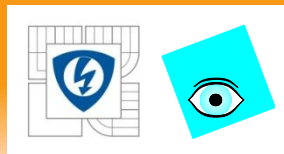

# **Záznam animačních souborů**

- Možnost záznamu animačních souborů pro pozdější přehrávání
- Soubory mohou být přehrávány nezávisle na prostředí MATLAB/Simulink
- Distribuce, dokumentace a publikace výsledků simulace
- 3D Animační soubory VRML
	- Malá velikost
	- Stejná kvalita grafiky jako původní scéna
	- Navigace ve virtuální scéně
	- Vyžaduje VRML prohlížeč (Orbisnap)
- 2D Animační soubory AVI
	- Kompromis mezi kvalitou a velikostí souboru
	- Animace uložena přesně tak, jak ji autor zaznamenal během simulace
	- Přenositelnost většina počítačů má Windows Media Player
	- Dovoluje zaznamenat změny i distribuovaných parametrů, které VRML interpolátory nemohou postihnout (barva povrchu, tvar apod.)

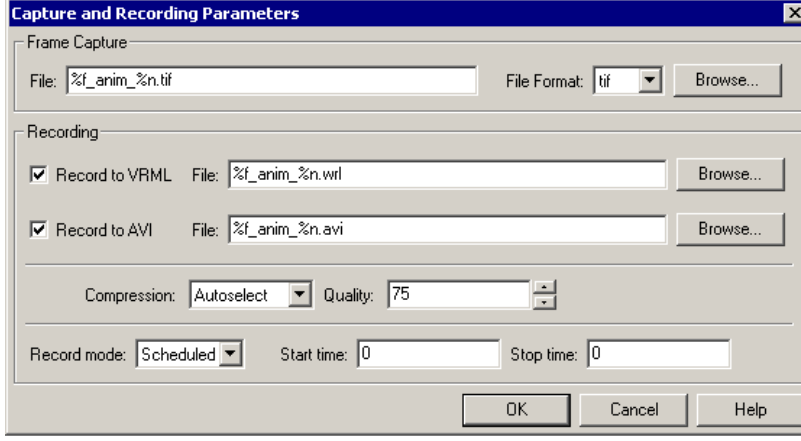

20.1.2012

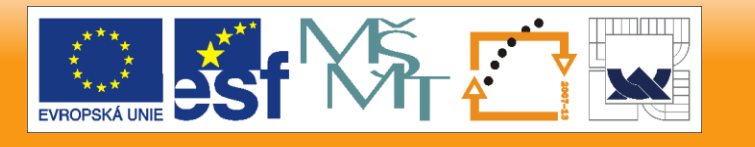

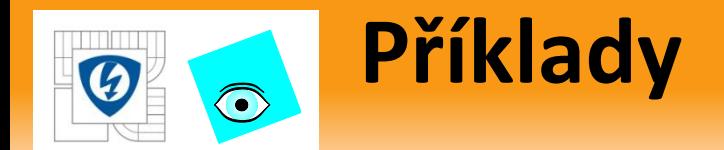

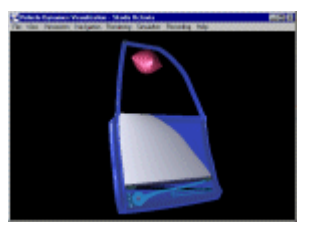

Power Window Controller

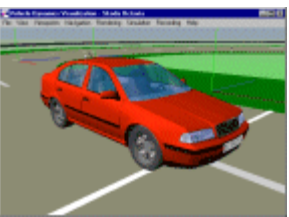

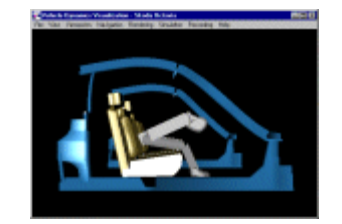

Vehicle Dynamics Crash Test with Airbag Four Cylinder IC Engine

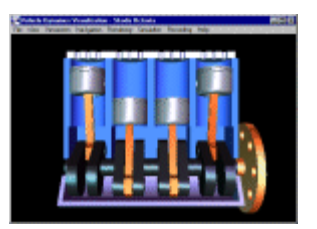

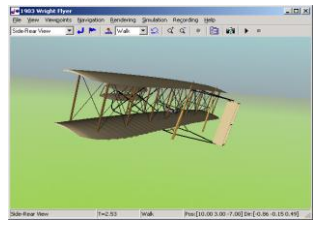

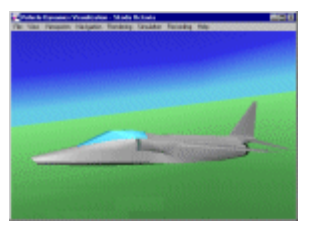

Plane Take-off Wright Flyer Plane Take-off Solar System

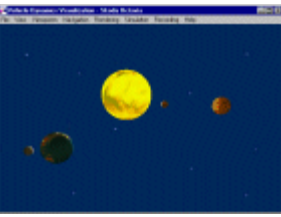

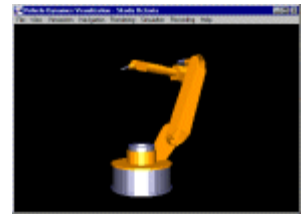

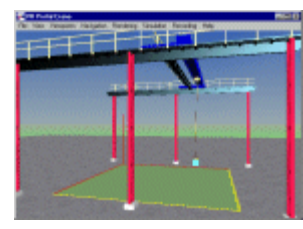

Portal Crane

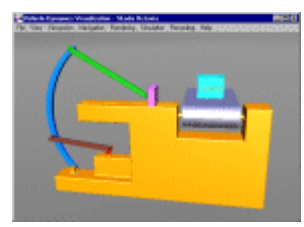

Robot Arm Portal Crane Conveyor Model

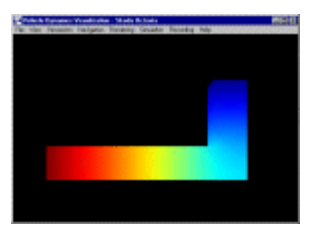

Heat Transfer

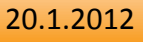

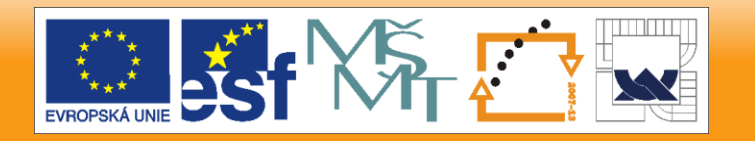

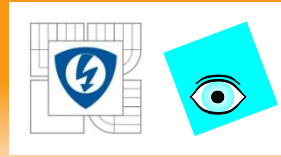

### **VR Prototyping – Control of a Hot chamber Manipulator using SpaceMouse**

• Design of a suitable and ergonomically feasible control elements x

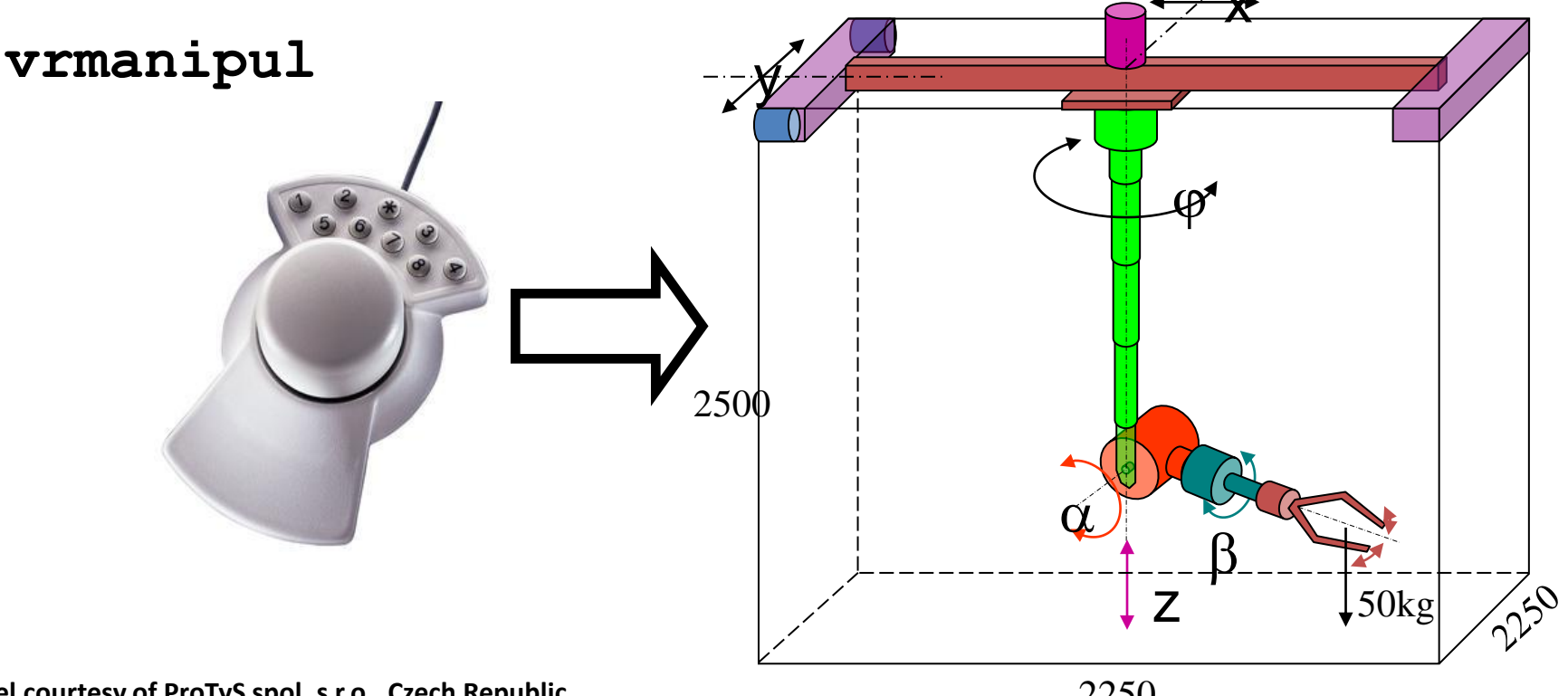

**Model courtesy of ProTyS spol. s r.o., Czech Republic**

2250

#### 20.1.2012

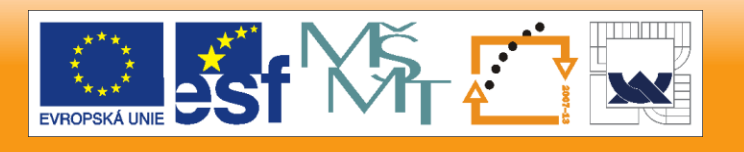

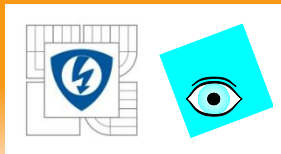

### **Real-Time: Magnetic Levitation Model**

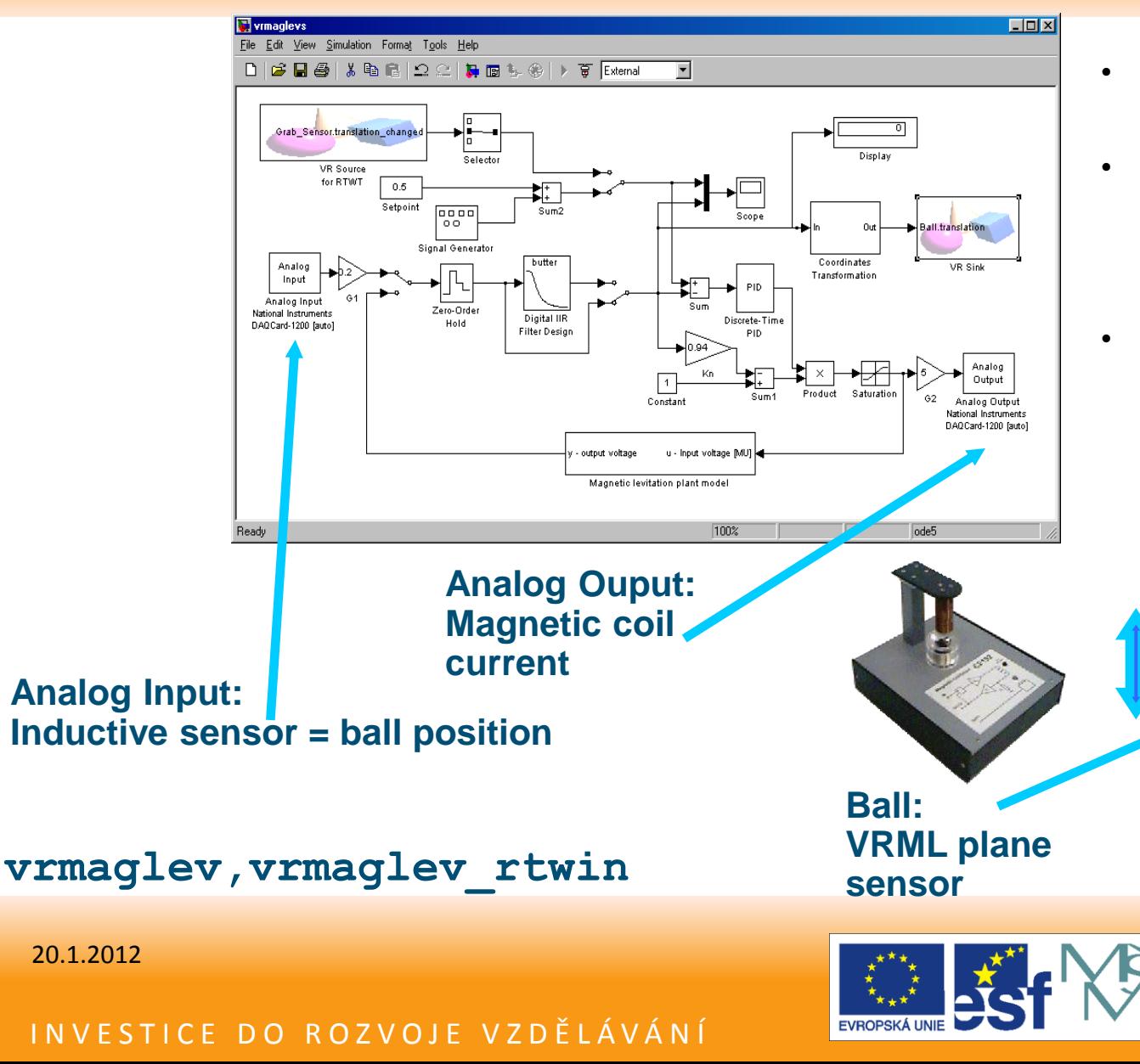

- Simulink diagram contains Analog Input / Output blocks.
- Model can be compiled and then run in the real time using the "Real Time Windows Target".
- During the runtime, the model interacts with both the hardware model AND the associated VR world.

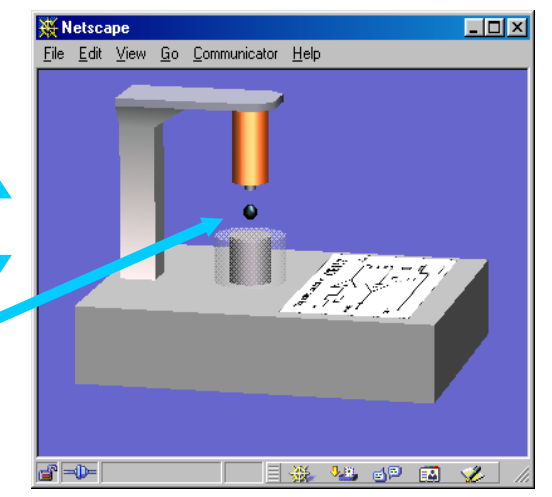

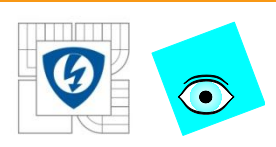

### **VRML Sensors: Inverted Pendulum**

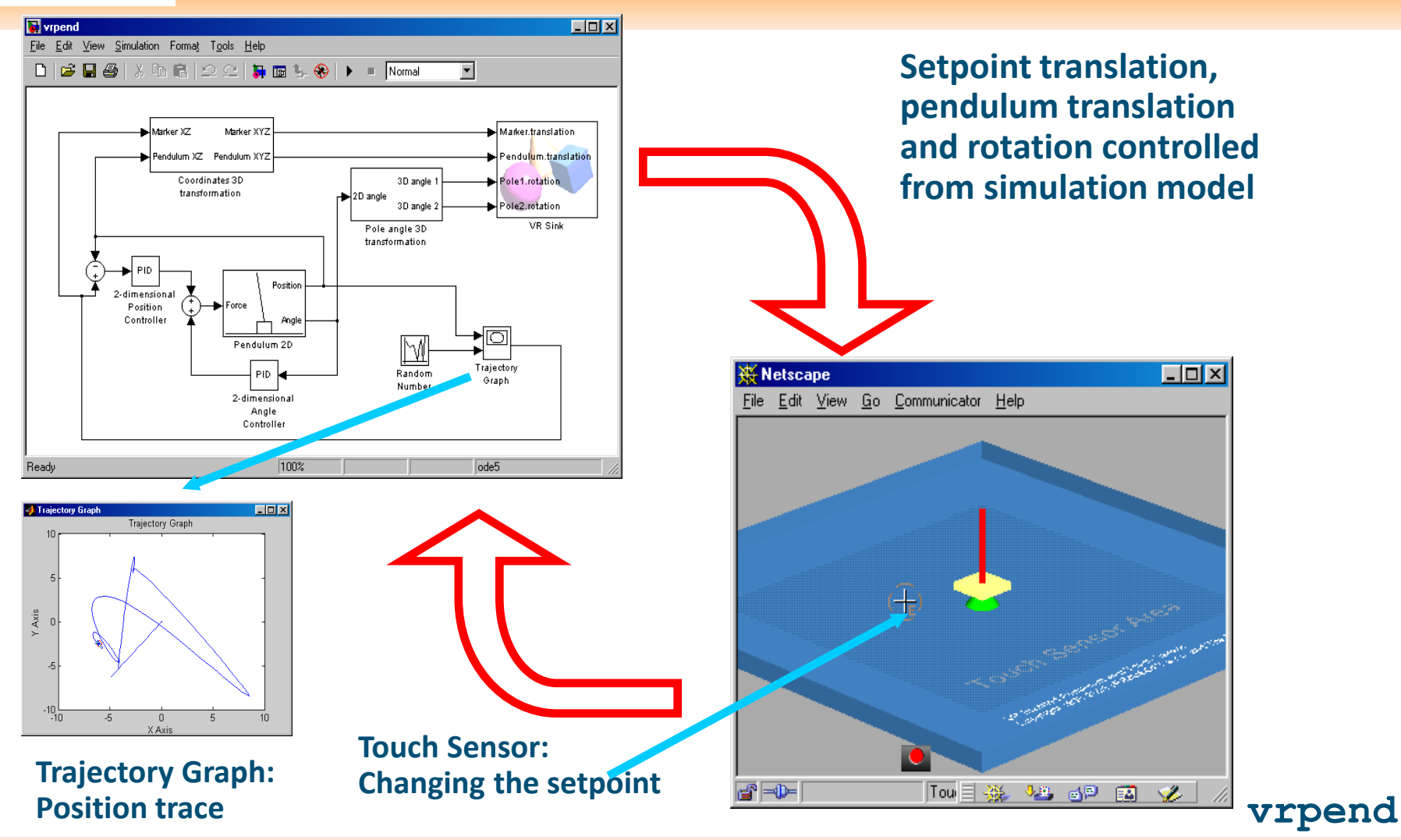

20.1.2012

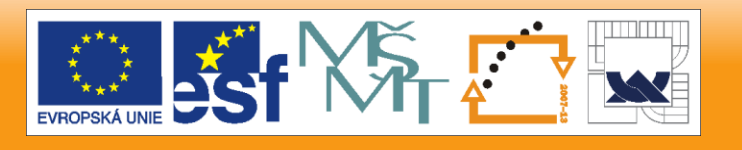

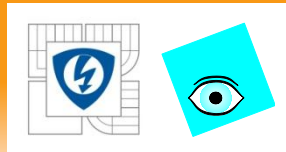

### **Multiphysics in MATLAB: FEM and VRML**

- COMSOL Multiphysics application for FEM analysis
- Simulink 3D Animation:
	- Dynamic export of arbitrary data structures into VRML (also animation, including MF fields...)
	- Mapping of values to colours

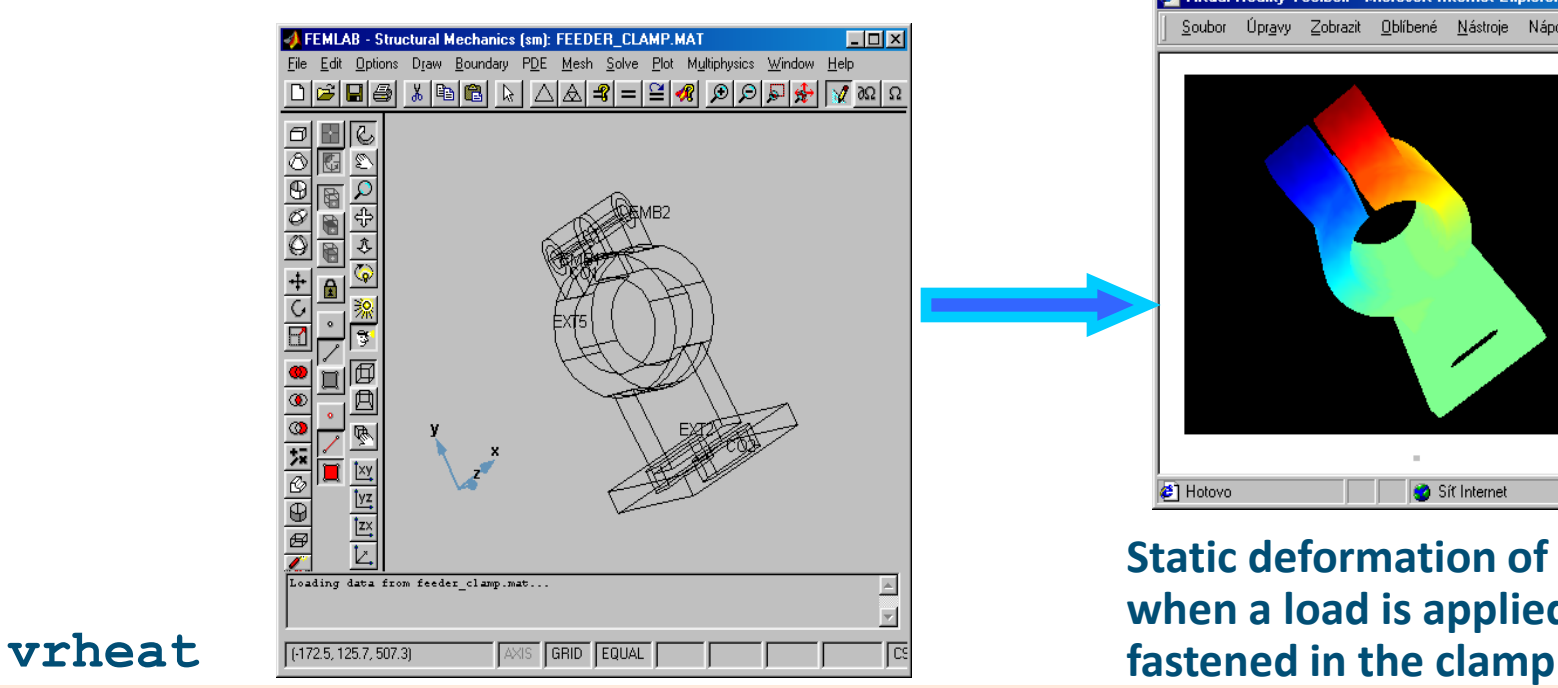

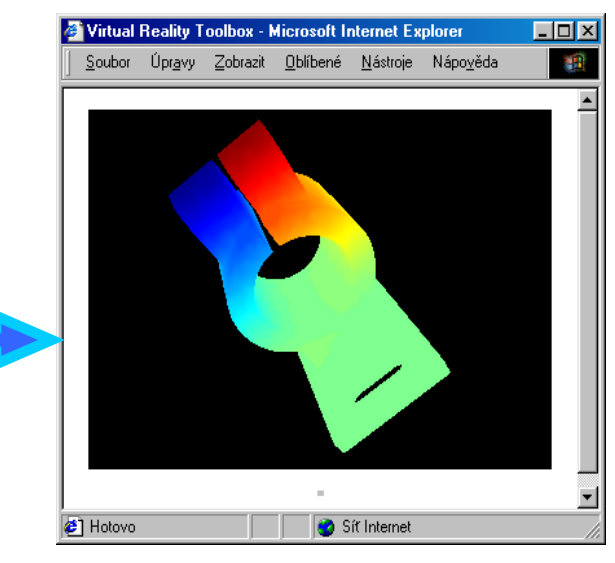

**Static deformation of a clamp when a load is applied on a feeder**

20.1.2012

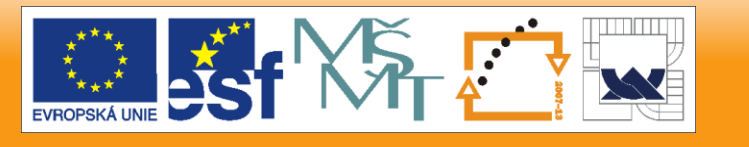

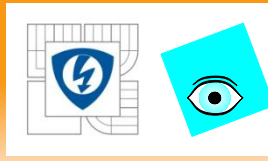

### **MATLAB a VRML "Před Simulink 3D Animation"**

- vrml(object handle,'file.wrl');
	- standardní funkce pro statický export objektů Handle Graphics objects do formátu VRML97

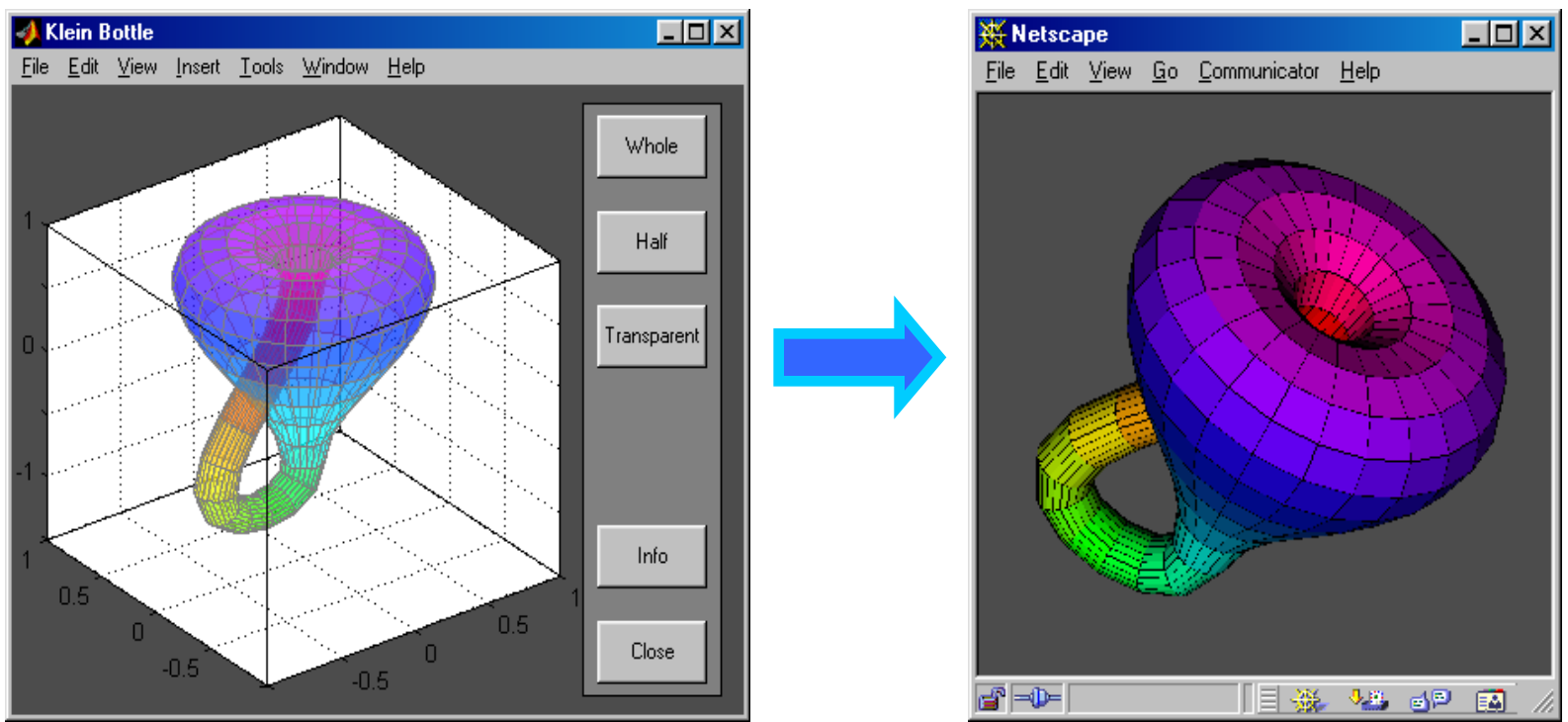

#### 20.1.2012

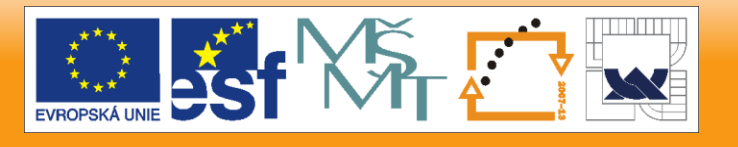

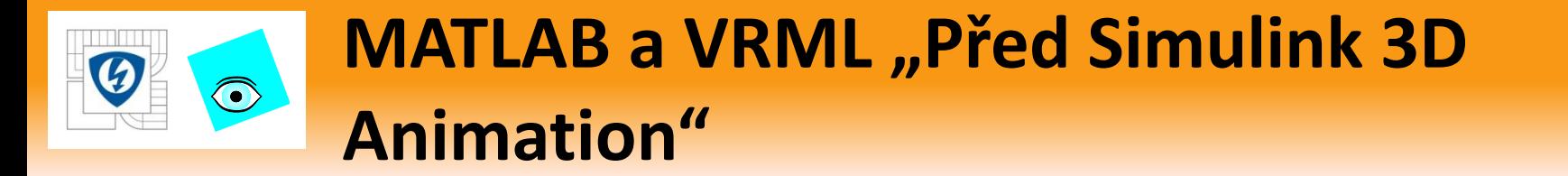

### **3D Model Reconstruction from Stereo Vision**

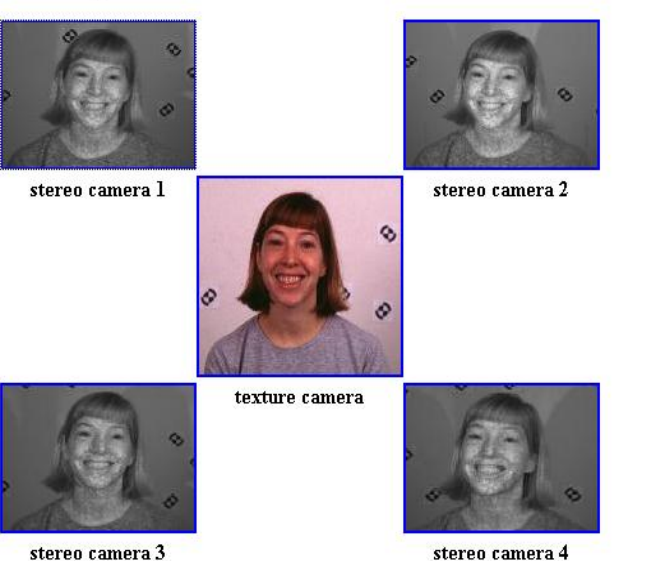

Input data from calibrated cameras

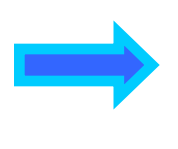

Surface reconstructed by linking local models

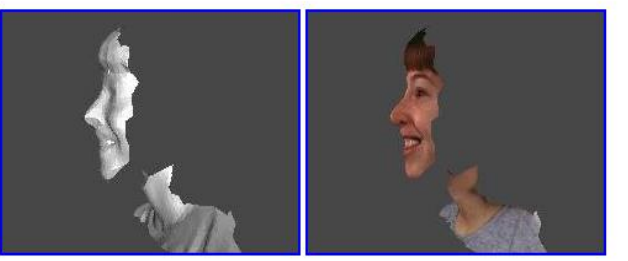

reconstructed connectivity

textured surface

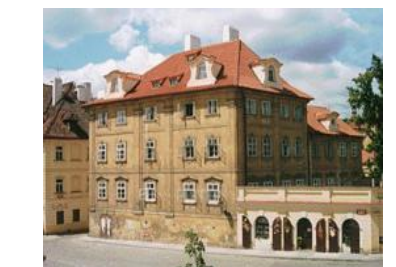

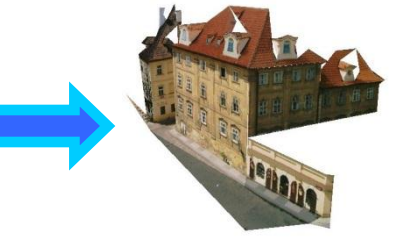

**Courtesy of Center for Machine Perception, Czech Technical University, Praha ( http://cmp.felk.cvut.cz )**

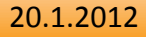

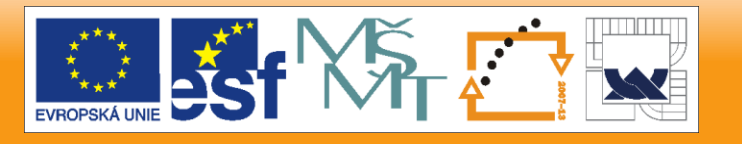

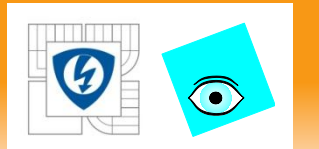

### **Zpracování Videosignálu**

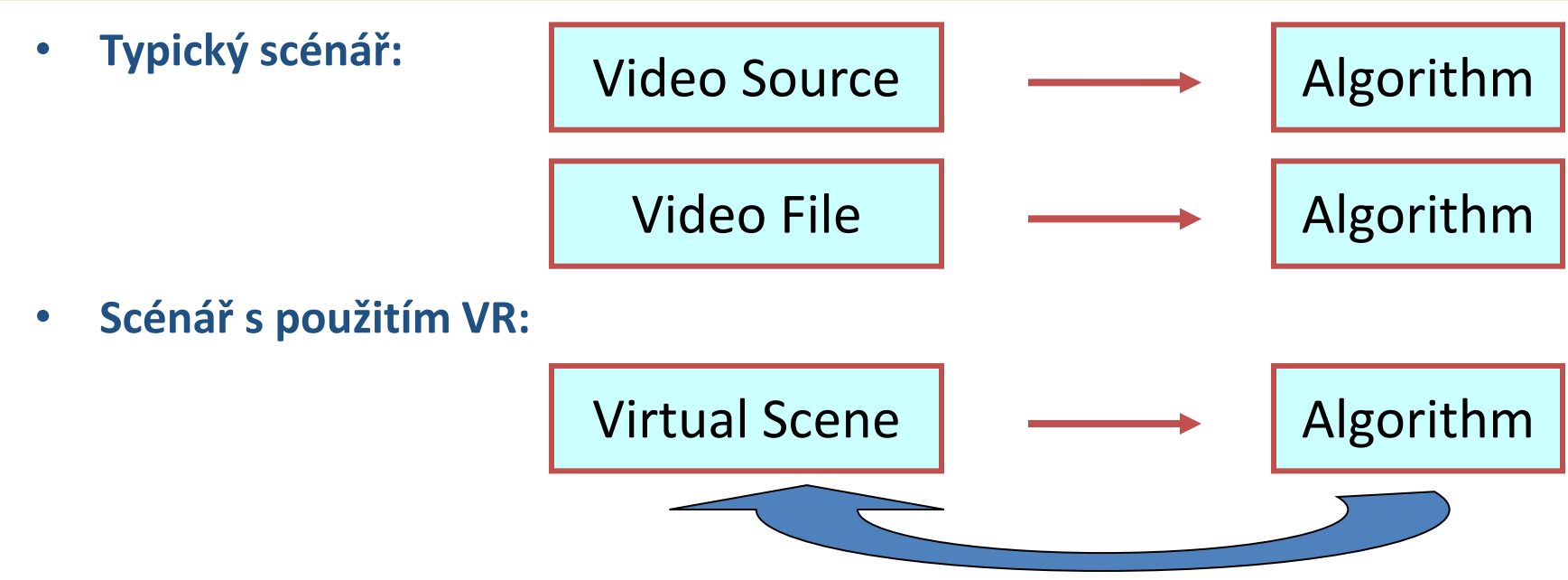

- **Výhody:**
	- **Možnost zpětné vazby z výstupu VIP algoritmu zpět na vstup, který ovlivňuje objekty ve virtuálním světě**
	- **-> Uzavření regulační smyčky!**
		- **V případě zpracování video souborů nemožné**
	- **Řádově menší soubory potřebné k testování algoritmů**

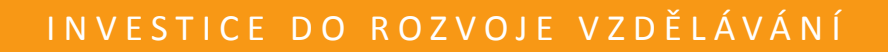

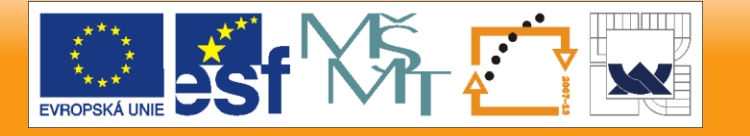

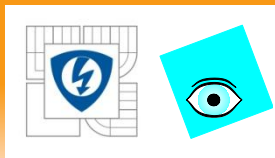

# **Haptické aplikace**

- Human Haptics
	- Mechanika a psychologie lidského hmatu
- Machine Haptics
	- Vývoj zařízení pro zprostředkování hmatu
- Computer Haptics
	- Algoritmy a metody umožňující zprostředkování hmatových vjemů, implementované pomocí výpočetní techniky

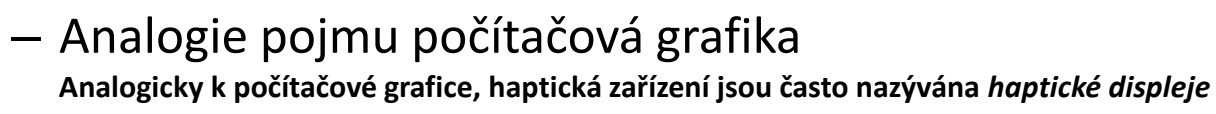

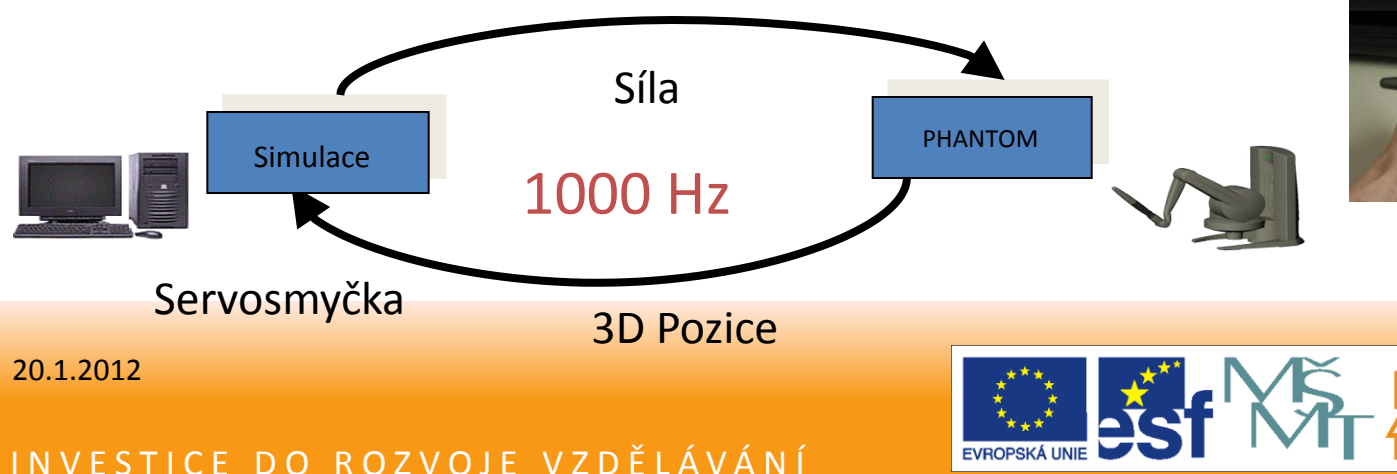

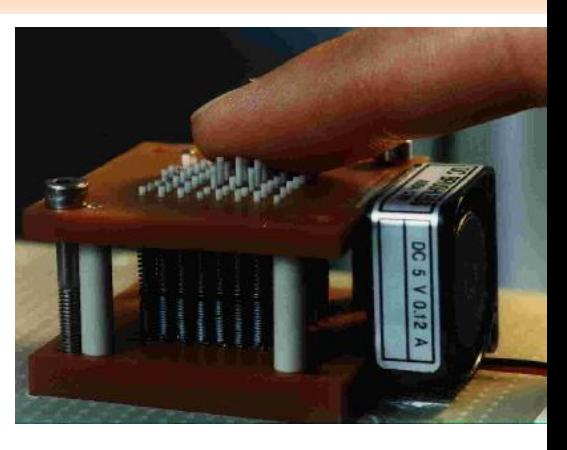

Taktilní displej

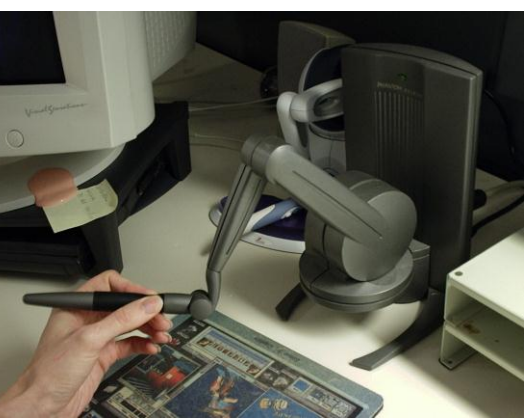

#### SensAble PHANTOM

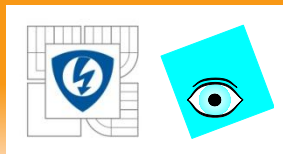

# **Příklady haptických aplikací**

• Medicína - trenažery práce s ultrazvukovým diagnostickým přístrojem (sonografem), dentistickými přístroji apod.

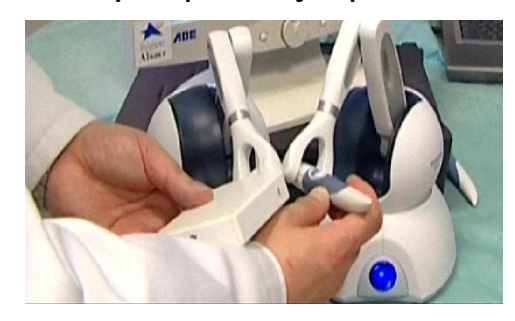

#### Produktivita CAD návrhů

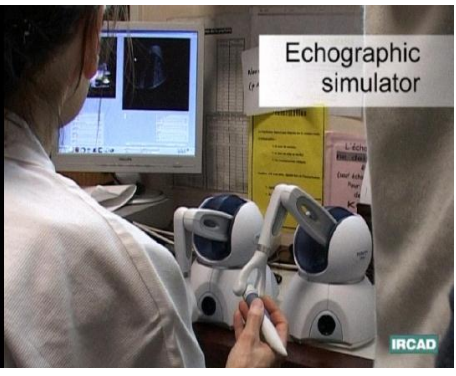

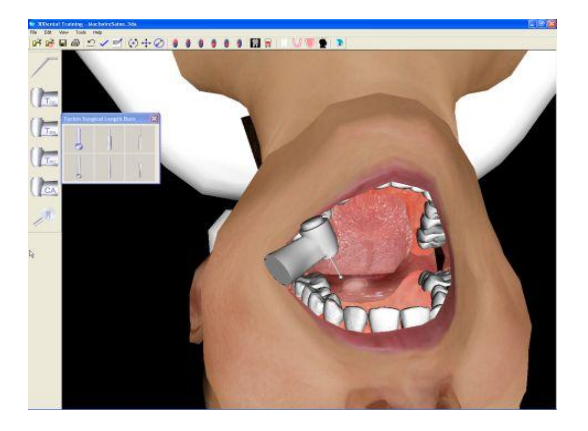

ClayTools™ umožní designérům použít hmatové smysly pro tvorbu organických tvarů a přidávat do svých NURBS modelů v CAD aplikacích sochařské detaily, ruční úpravy, kompletní přechody tvarů a reliéfní textury (žlutá barva reprezentuje virtuální hlínu, fialová NURBS). Implementováno pro Rhino, 3DS Max, Maya.

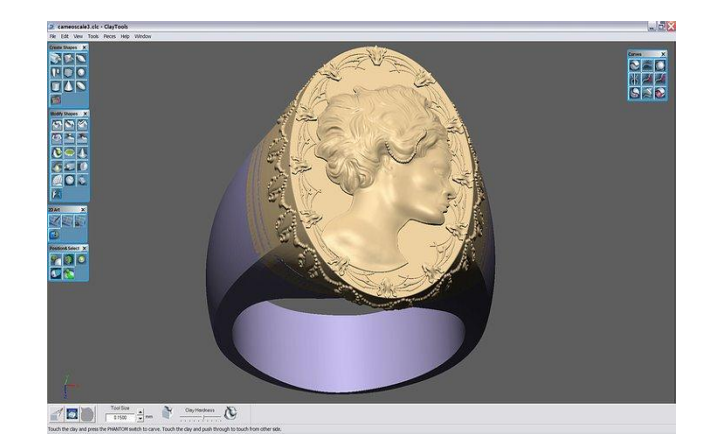

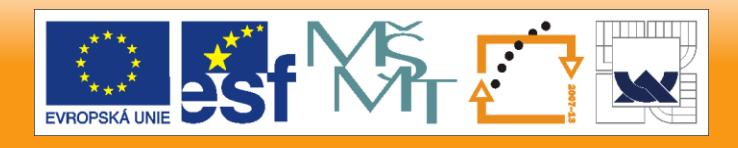

#### 20.1.2012

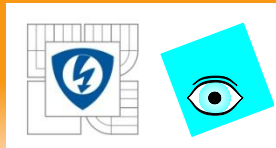

# **Haptický systém - komponenty**

- Haptická zařízení
	- Zařízení ovládaná silou, poskytují zpětnou vazbu až v 6 stupních volnosti
	- Uživatel je používá k interakci s virtuálním / vzdáleným prostředím
- Systém zprostředkující vizuální zpětnou vazbu od reálného nebo virtuálního prostředí - Visual Rendering
	- Vizuální prostředí, se kterým uživatel interaguje může být buď reálné (kamery) nebo syntetické (VR modely) (~30 Hz)
- Systém zprostředkující haptickou zpětnou vazbu Haptic Rendering
	- Regulátor + haptické efekty + synchronizace haptických událostí s prostředím
	- Rychlost zpětné vazby mnohem vyšší než u vizuální zpětné vazby (~1 kHz)
- **< Telehaptické systémy >**
- Rychlost zpětné va<br>
 Rychlost zpětné va<br>
 Telehaptické systé<br>
 Telehaptické systé<br>
 Telehaptické systé<br>
 Systém pro kompenz<br>
 Telehaptické systé<br>
 Telehaptické systé<br>
 S0ms již může způ – Telehaptické systémy = několik lokálních haptických systémů propojených v síti, umožňujících interakci na dálku
	- Systém pro kompenzaci zpoždění v síti
		- Telehaptické systémy jsou velmi citlivé na zpoždění v regulační smyčce
		- 50ms již může způsobit nestabilitu systému nutnost aktivní kompenzace zpoždění

#### 20.1.2012

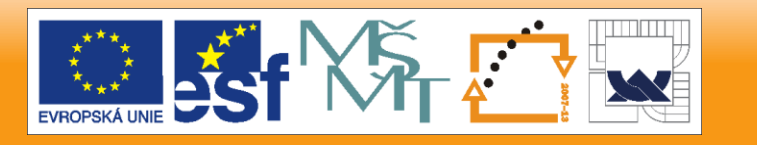

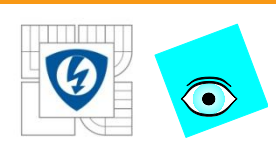

### **Haptická zařízení**

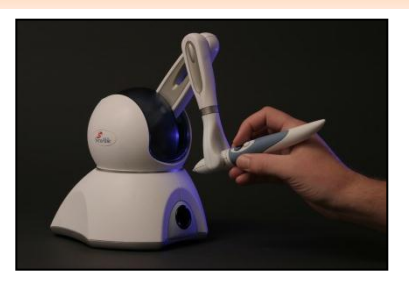

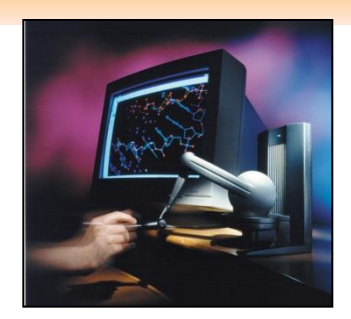

PHANTOM® Omni™ PHANTOM® Desktop™

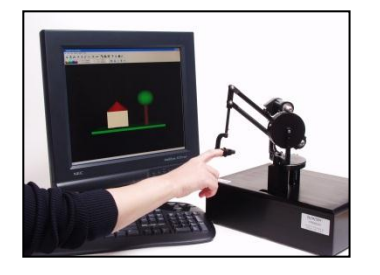

Premium 1.0 Premium 1.5 Premium 3.0

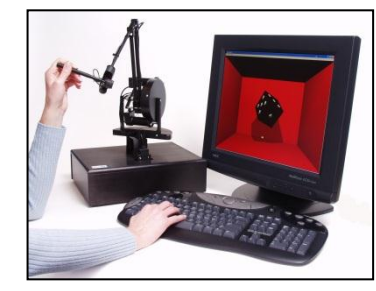

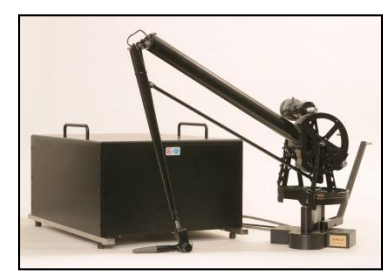

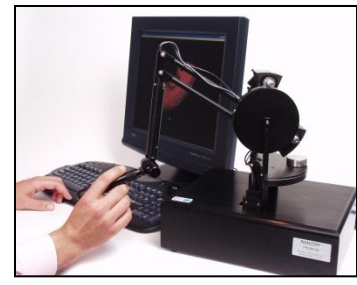

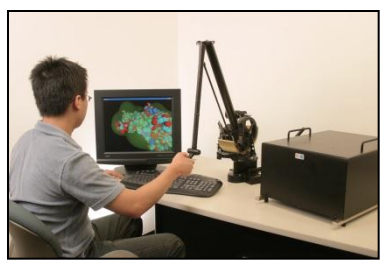

Premium 1.5/6DOF Premium 3.0/6DOF

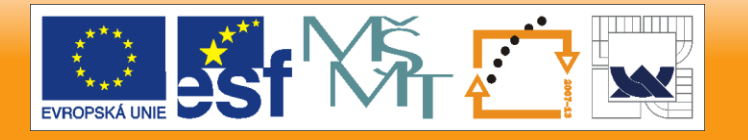

20.1.2012

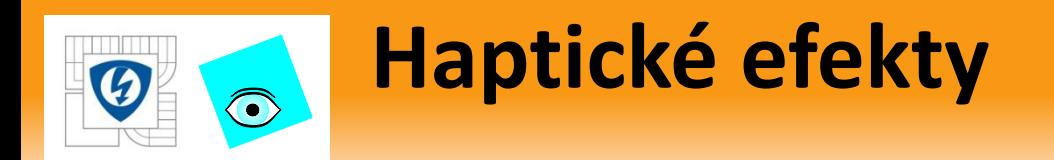

#### Jednoduchý model aplikace síly – Hookův zákon

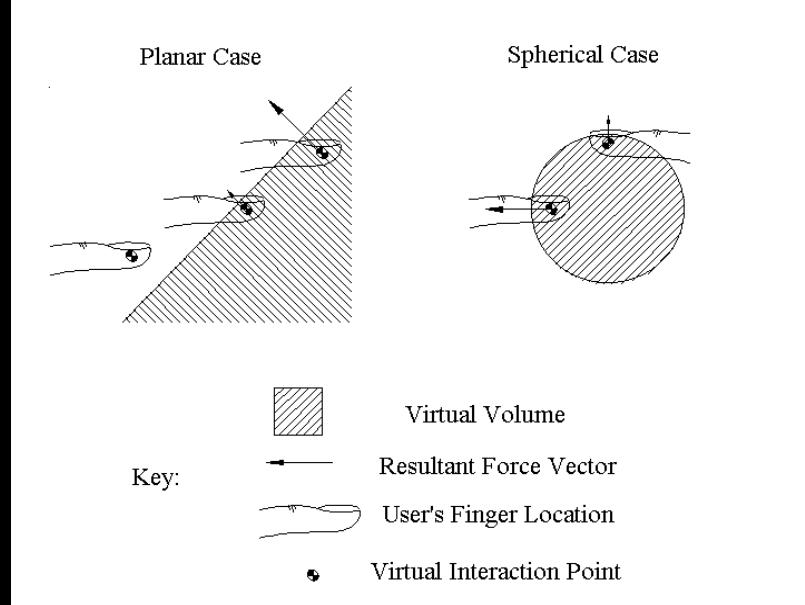

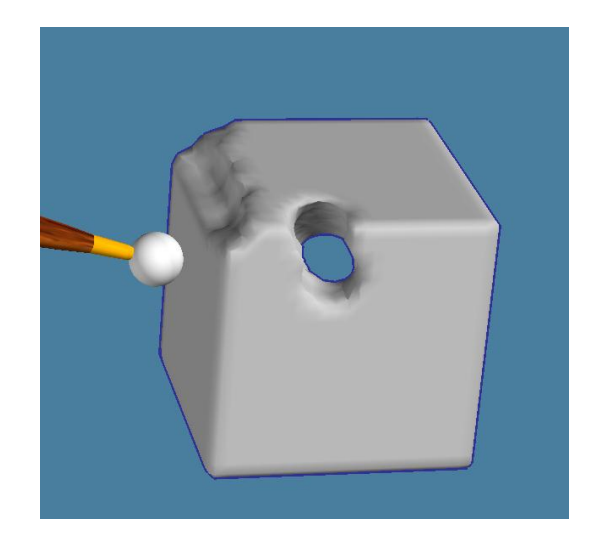

#### Kolize tvarově složitých objektů

Vyvolaná síla je proporciální hloubce vniknutí do virtuálního objektu

$$
F=-kx
$$

**Aplikace síly na základě výsledků simulace -** *haptic rendering*

20.1.2012

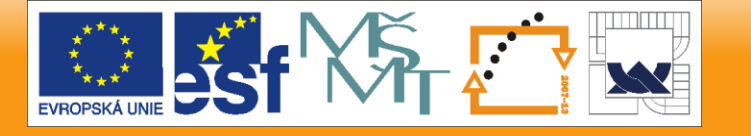

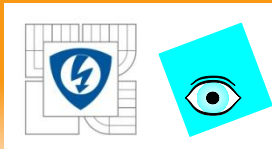

### **Příklad 1 – MATLAB Interface**

```
% Move an object in the virtual world
% Associate scene with a vrworld object, open a view it
wh = vrworld('vrmount.wrl');open(wh);
view(wh);
% Get list of nodes in the virtual world
nodes(wh);
% 3 ways to inspect Car position
pos = wh.Automobile.translation nh = wh.Automobile;
                         pos = nh.translation pos = 
  getfield(nh, 'translation')
  > 3.0000 0.2500 0
% Set car position
nh.translation = [3 \ 0.25 \ 10];
wh.Automobile.translation = [3 \ 0.25 \ 10];
setfield(nh, 'translation', [3 0.25 10]);
% Close and delete the vrworld object
close(wh); delete(wh);
```
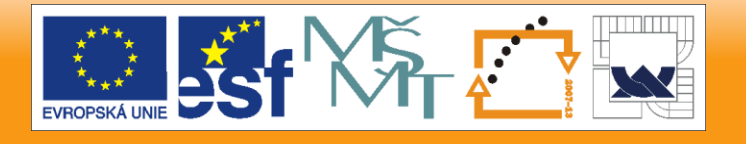

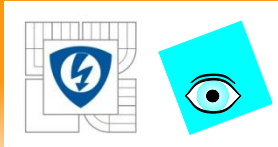

### **Příklad 2 – MATLAB Interface**

- %% Read in a loop value of virtual scene object fields
- % Read and open world file, open figure with VR canvas
- % and set the viewpoint

```
w = vrworld('portal crane');
```

```
open(w);
```

```
c = v r \cdot can v as (w);
```

```
w.Console Switch.whichChoice = 0;
```

```
c.Viewpoint = 'Console_Closeup';
```

```
%% Loop
```

```
while \sim (w.PB Start.Button State)
```

```
if (w.PB_XMinus.Button_State) disp ('-X Button 
  pressed'); end
```

```
vrdrawnow;
```

```
end
```
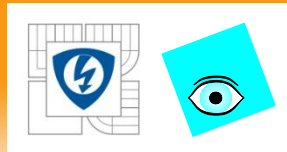

### **Příklad 3 – Simulink Interface**

- Otevřete model Simulinku **vrtut2**
- Vložte do modelu blok **VR Sink** z knihovny **vrlib**
- V dialogu bloku VR Sink vyberte veličiny, které chcete řídit z modelu:
	- Plane.rotation
	- Plane.translation
- Vzniklé vstupy bloku VR Sink napojte na příslušné signály dynamického modelu
- Otevřete okno VR prohlížeče
- Spusťte simulaci

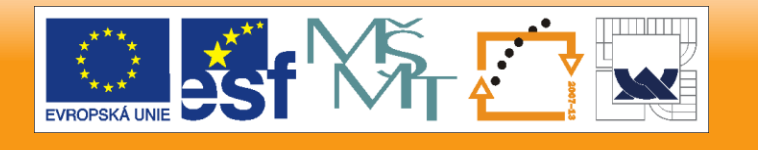